# CCM 164

Communication and Control Module

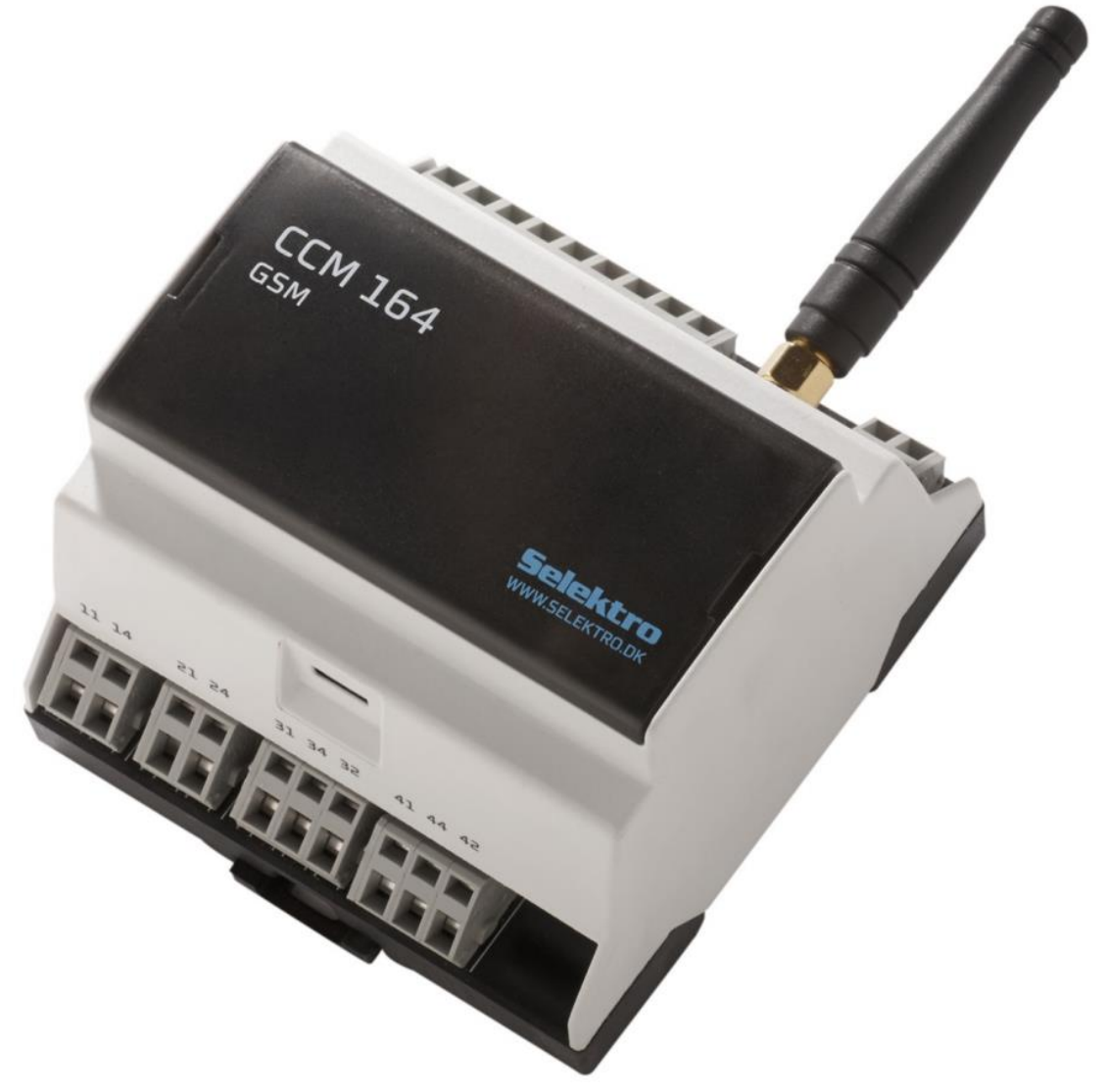

CCM 164 is a control and monitoring module with analog and digital inputs and relay outputs. All inputs and outputs can be monitored and controlled via SMS (Short Message Service) or via a smartphone app. The network is defined by the service provider's SIM card.

- o An analog 4-20 mA input.
- o Six digital (12-24 VDC) or analog (0-10 V) inputs.
- o Four relay outputs 2 power relays and 2 switching relays.
- o Two power supply versions, 240Vac and 24VDC

The User Manual can be retrieved from [www.selektro.dk/](http://www.selektro.dk/)ccm under Manuals. This manual complies from firmware version 2.1.x. This manual complies from hardware version 5 and forward.

Selektro A/S, Erhvervsvej 29-35, DK-9632 Møldrup, Denmark

# Contents

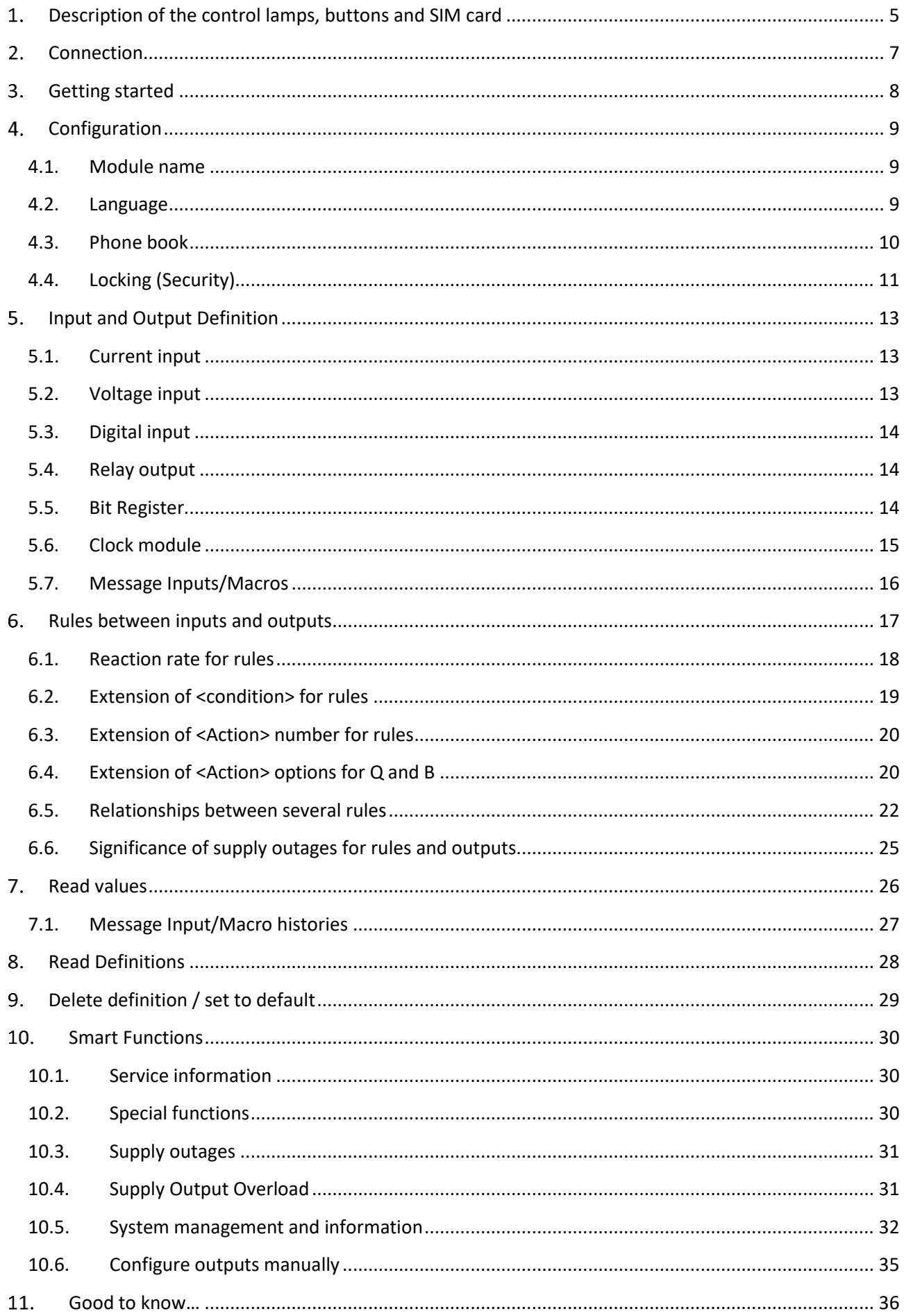

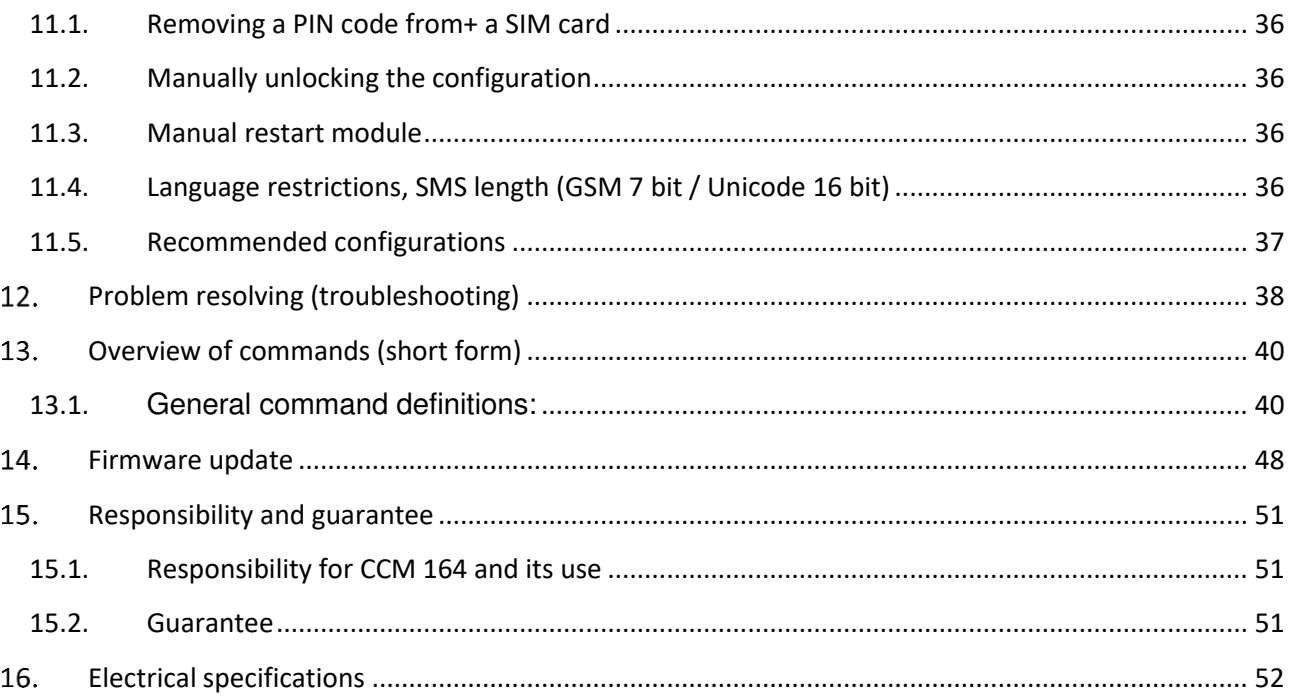

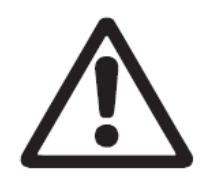

#### **Warning**

**The module is not suited for monitoring sensitive factories or time-critical processes. GSM network failures of disruptions in net power can affect safety and monitoring reliability. Do not use OFF outputs to implement safety-related functions for systems/machines.** 

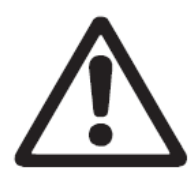

#### **Warning**

**Persons with reduced physical capability, sensory or mental status, must not use this product unless under appropriate direct supervision or have been instructed by a person responsible for their safety. Minors must not use or play with this product.**

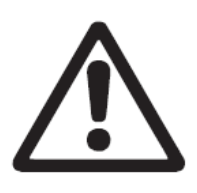

#### **Warning**

**Always read this User Manual prior to installation. Installation and use must be in accordance with applicable rules and good practice.**

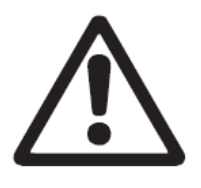

#### **Warning**

**The module must not be placed in a dangerous explosive area or in close proximity to medical equipment.** 

# 1. Description of the control lamps, buttons and SIM card

<span id="page-4-1"></span><span id="page-4-0"></span>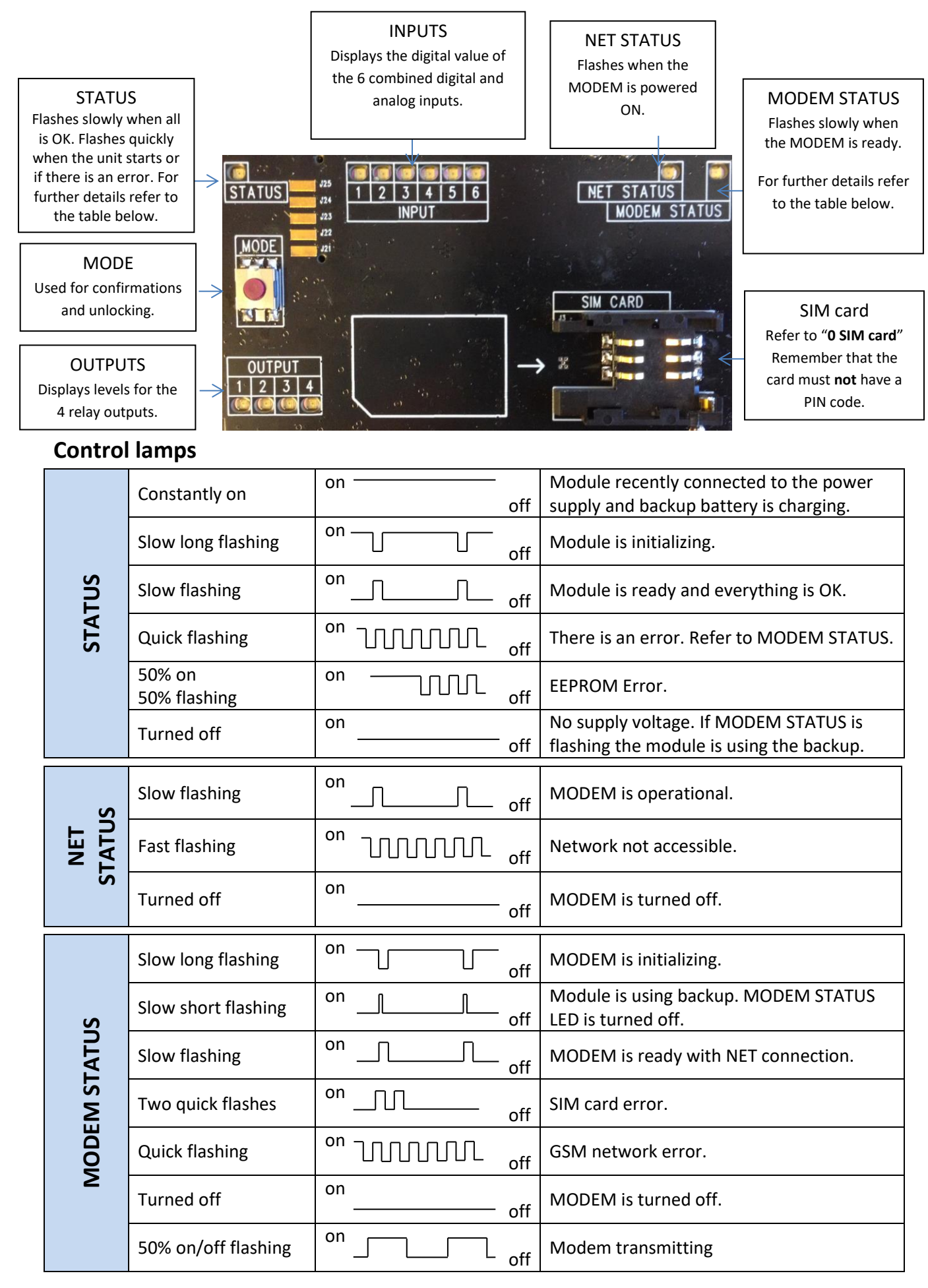

#### **Button**

The MODE button beneath the cover can be used to unlock the module. Refer to "*[11.2.](#page-35-2) [Manually unlocking the configuration](#page-35-2)".*

#### <span id="page-5-0"></span>**SIM card**

Newer versions of the CCM 164 hardware (V2) uses SIM card Nano 12.3 x 8.8 mm type and is compatible with 1.8V and 3V SIM cards.

Older versions of the CCM 164 hardware (V1) uses SIM card Mini 85.6 x 53.98 mm type and is compatible with 1.8V and 3V SIM cards.

Note : There must not be a PIN code on the SIM card. Refer to "*[11.1. Removing a PIN code from+ a SIM card](#page-35-1)".* 

#### **Accessories**

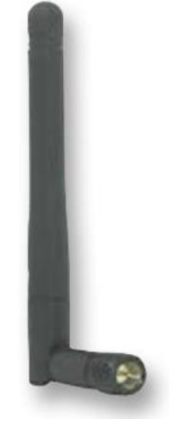

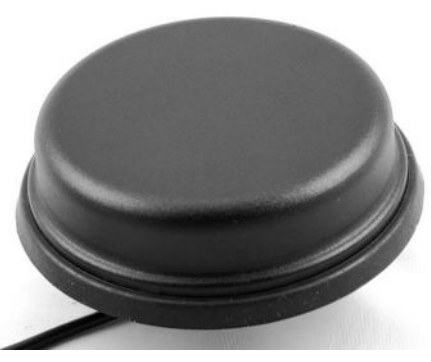

Stub antenna Planar antenna

- Stub antenna, order number: 0991-70010001
- Planar antenna, order number: 0991-70010003

# 2. Connection

<span id="page-6-0"></span>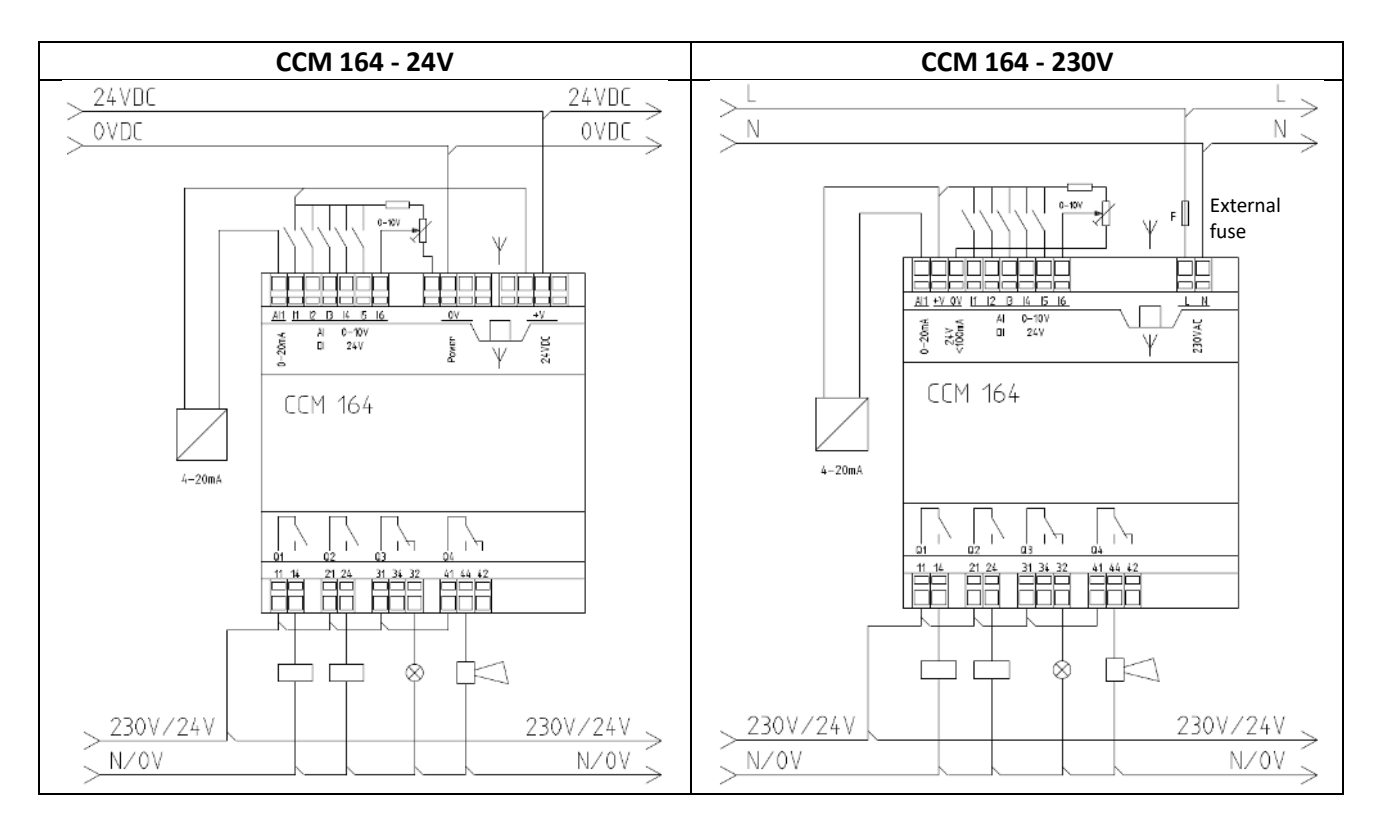

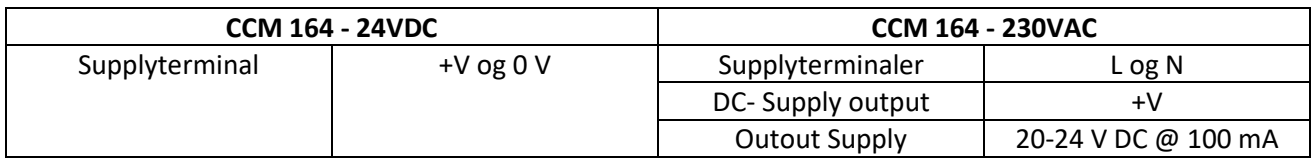

- AI1 Current input 4-20mA, reference in relation to 0V.
- $11 16$  These inputs are per default configured as digital inputs (12-24V), they can be configured as analog inputs (0-10V). When the inputs are configured for digital, the input resistance is approx. 3 kΩ and the analog approx. 20 kΩ.
- Q1 Relay contact set 1, terminal 11 14 is closure (NO).
- Q2 Relay contact set 2, terminal 21 24 is closure (NO).
- Q3 Relay contact set 3, terminal 31 34 is closure (NO) and  $31 - 32$  is break (NC).
- $Q4$  Relay contact set 4, terminal  $41 44$  is closure (NO) and  $41 - 42$  is break (NC).

For further technical details refer to "*[16. Electrical specifications](#page-51-0)".*

# <span id="page-7-0"></span>3. Getting started

- 1) Mount the module as described in "*[2. Connection](#page-6-0)"* and in accordance with the specifications in "*[16. Electrical specifications](#page-51-0)"*.
- 2) Insert a SIM card into the holder beneath the cover. Note that the SIM card must not have a PIN code. Refer to "*[11.1. Removing a PIN code from+ a SIM card](#page-35-1)".*
- 3) Turn on the power supply and wait 30 seconds until the internal backup battery has charged.

The module is ready when the STATUS lamp flashes slowly.  $\Box$ 

If an error occurred this is indicated with the STATUS LED and/or the MODEM STATUS LED. E.g. in case of EEPROM error this is indicated with the STATUS LED. Please refer to *"[1.](#page-4-0)* **[Description of the](#page-4-0)  [control lamps, buttons and SIM card](#page-4-0)***"* for an overview of error indications.

4) Send an SMS to the telephone number of the SIM card inserted in the module.

Use the text: **#sys info**

If the module answered **locked** in sys info, then the module must be unlocked before you can continue with the configuration. Refer to "*[11.2. Manually unlocking the configuration](#page-35-2)"*.

- 5) If an information message is received, then the module is good to go. Example: "Randersvej 44. 0d 00:01:04. CCM164 - GSM-230 V FW &v2.1.0& EN. mem:78/1100 Log:8/27 F=0000 - Lock0 (User) Clock:09:30D3"
- 6) You can now configure/read values/set values via an SMS or the App.
	- a) See section "**[4. Configuration](#page-8-0)**" for a detailed description of SMS commands. Or go to "**[13. Overview of commands \(short form\)](#page-39-0)"** for an overview of SMS commands.
	- b) Selektro CCM is available in both the *Google Play Store* (Android) and the *App Store* (IOS)

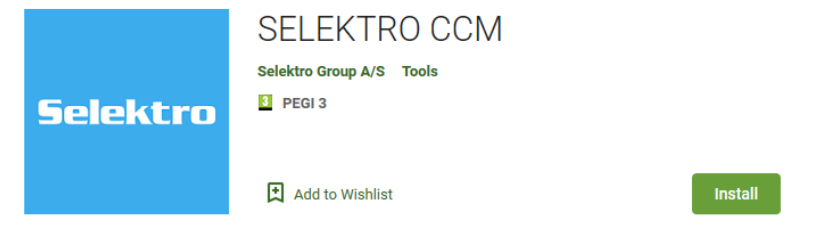

7) To update to the latest firmware version, go to "**[14. Firmware update](#page-47-0)**".

# <span id="page-8-0"></span>4. Configuration

#### 4.1. Module name

<span id="page-8-1"></span>When using several controllers, each with their own CCM 164 module, a module name can be added which is the first thing that appears in SMS messages sent from the module.

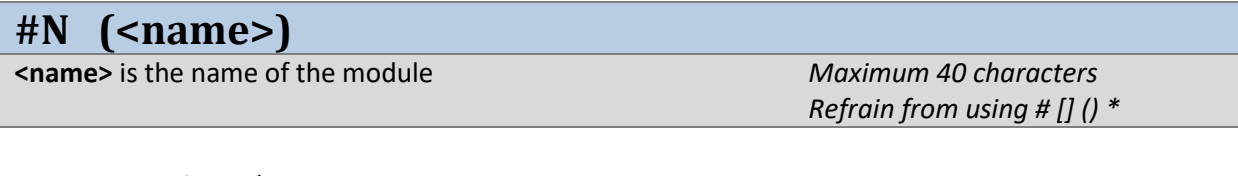

**Example:** Configure/change the module name.

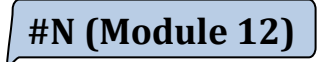

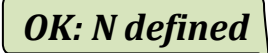

#### 4.2. Language

<span id="page-8-2"></span>CCM 164 supports the following languages: Danish, English, German, Russian, French and Spanish. From the factory, the language is set to English. The language can be changed using the command below.

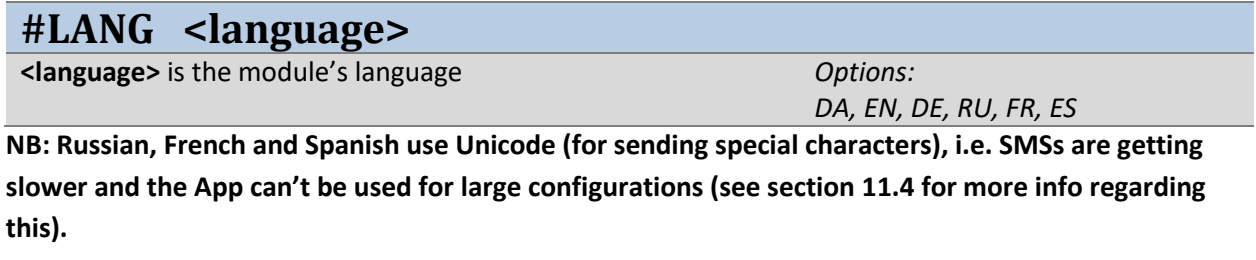

**Example:** Change language setting to Danish.

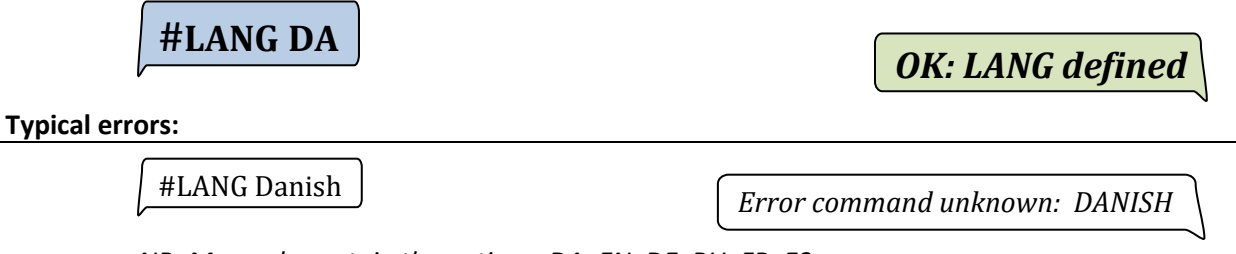

*NB: May only contain the options: DA, EN, DE, RU, FR, ES* 

### 4.3. Phone book

<span id="page-9-0"></span>CCM 164 has a phone book which contains a list of up to 8 phone numbers [P1..P8]. These phone numbers can be configured to receive messages from the module. P8 is the place for the administrator, and can only be changed in *lock 0* mode (the module is unlocked).

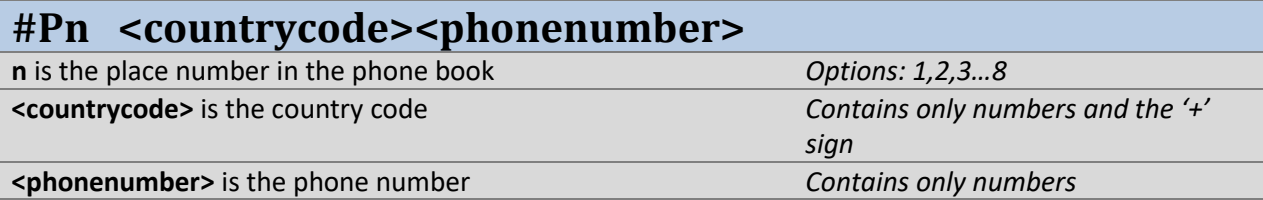

**Example:** Place 1 in the phone book is a Danish phone number 10101010.

Place 3 in the phone book is a Danish phone number 20202020. The country code for both is therefore +45.

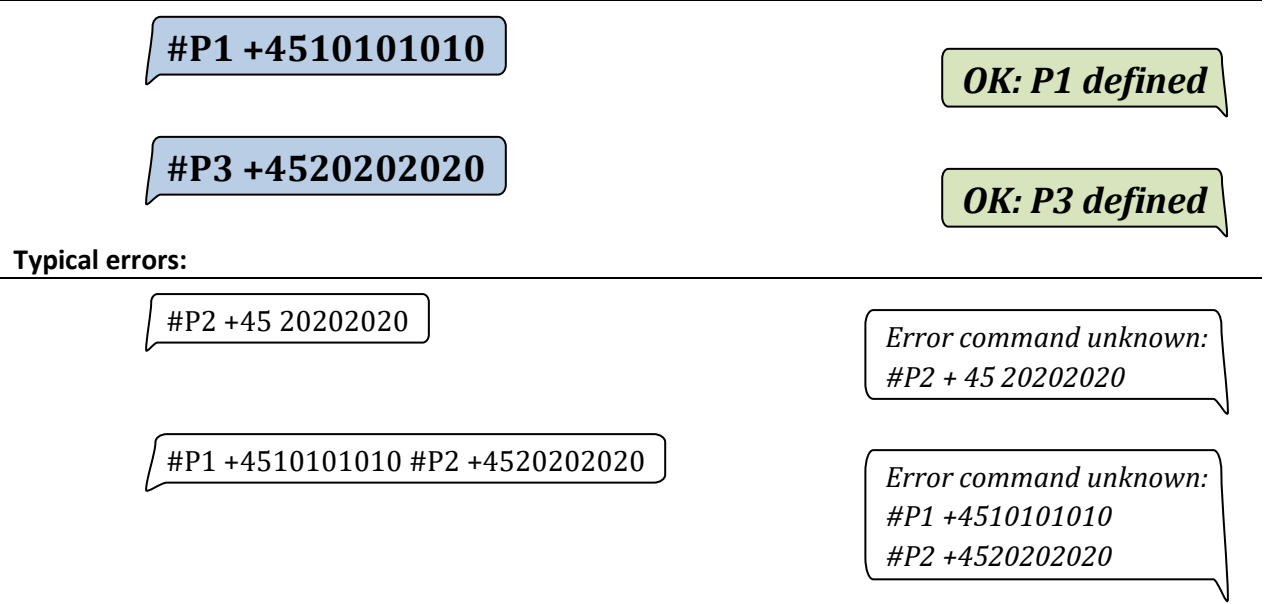

*NB: There may not be any spaces between <countrycode> and <phonenumber>. Each command needs to be written in its own message.* 

# 4.4. Locking (Security)

<span id="page-10-0"></span>The module can be locked at 5 different lock levels, depending on who you want to have access to the module. The module has 3 access levels. The command can only be written by the phone number P8.

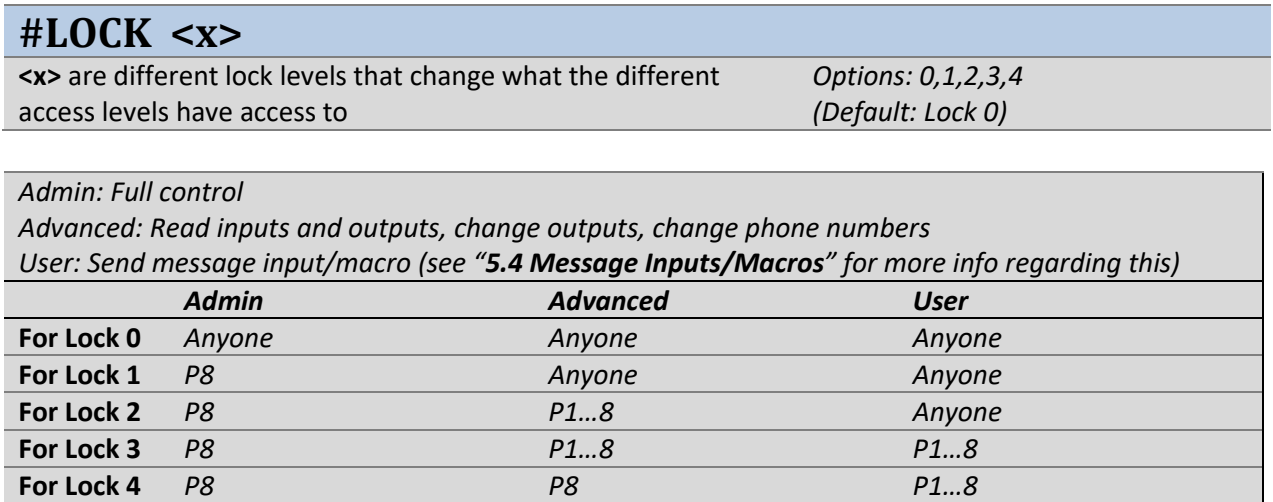

**Example:** Configures the module to Lock 3, such that only P8 (admin) can change the configuration and only phone numbers from the phone book can read input and output values, change outputs and send *message inputs/macros.*

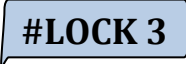

*OK: Access control enabled Admin: P8 Advanced: P1…8 User: P1…P8*

**Example:** Configures the module to Lock 0, such that everyone has access to all functions

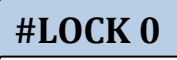

*OK: Access control disabled Admin: ALL Advanced: ALL User: ALL*

#### **#UNLOCK #LOCK**

Temporary unlocking of the module for 60 minutes. P8 gets unlocked to Lock 0.

P1...7 get unlocked to Lock 1 (only in Lock 2 and 3).

#### **Examples:**

- o Admin (phone number P8) sets Lock 3.
- o The Unlock function unlocks the module to Lock 0 for 60 minutes.
- o The Lock function locks the module back to Lock 3.
- $\circ$  Advanced user (P1) sends Unlock and unlocks the module to Lock 1 for 60 minutes.

(P8) (P8) (P8) **#LOCK 3**  *OK: Access control enabled Admin: P8 Advanced: P1…8 User: P1…P8* **#UNLOCK**  *OK: Access control disabled (60min) Admin: ALL Advanced: ALL User: ALL* **#LOCK**  *OK: Access control enabled Admin: P8 Advanced: P1…8*

*NB: #Lock changes back to the previous definition*

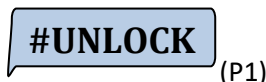

*OK: Access control enabled (60min) Admin: P8 Advanced: ALL User: ALL*

*User: P1…P8*

Locks back to the previous configuration. Has to be done within the 60 minutes.

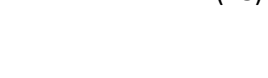

# <span id="page-12-0"></span>**5. Input and Output Definition**

#### 5.1. Current input

<span id="page-12-1"></span>CCM164 has one 4-20 mA power input. For configuring different types of sensors with different measuring ranges, use the following command:

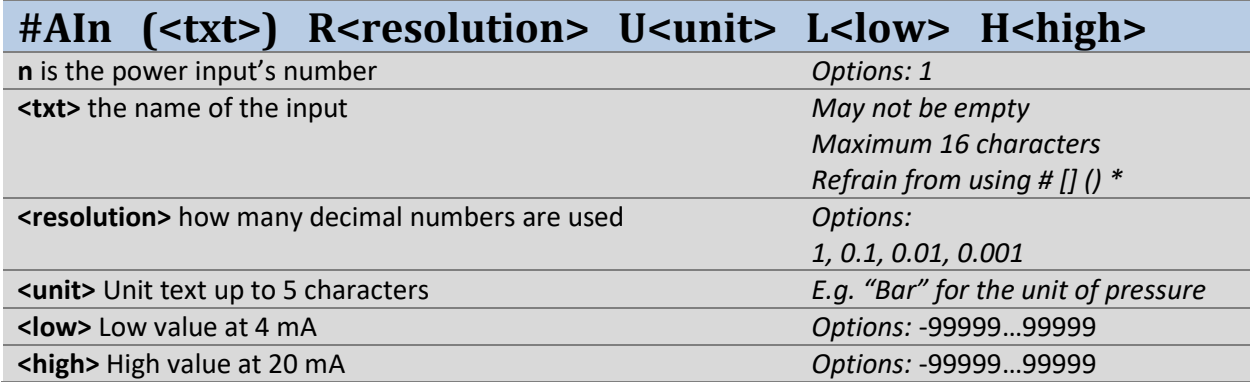

**Example:** Configure power input as a 0-10 m water level.

# **#AI1 (Waterlevel) R0.1 Um L0.0 H10.0**

*OK: AI1 defined*

**Typical errors:** 

#AI1 R0.1 Um L0.0 H10.0 *Error command unknown*:

#AI1 R0.1 Um L0.0 H10.0

*NB: the text field may not be empty* 

#### 5.2. Voltage input

<span id="page-12-2"></span>CCM164 has 6 inputs, each of which can be configured to either analogue or digital. By default, all 6 inputs are digital. The following should be used to configure an analogue voltage input:

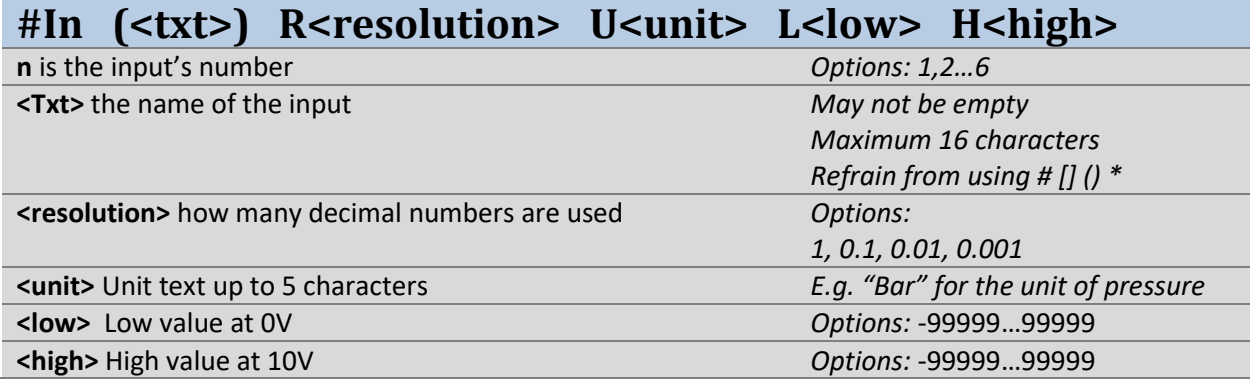

**Example:** Configure voltage input to 0-10 bars of pressure.

**#I1 (Pressure) R0.01 Ubar L0.00 H10.00**

*OK: I1 defined*

**Example:** Configure voltage input at a -5m to 5m water level.

**#I2 (Waterlevel) R1 Um L-5 H5**

*OK: I2 defined*

# 5.3. Digital input

<span id="page-13-0"></span>CCM164 has 6 inputs, each of which can be configured to either analogue or digital. By default, all 6 inputs are digital. The following should be used to configure an input as digital:

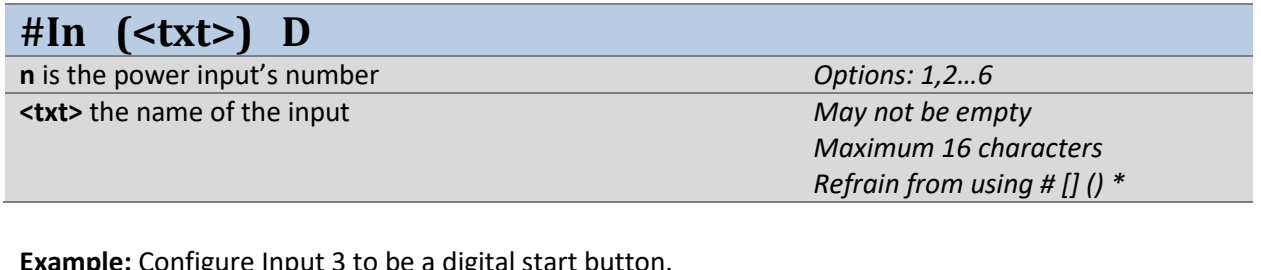

**Example:** Configure Input 3 to be a digital start button.

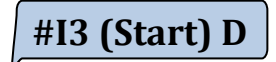

*OK: I3 defined*

**Example:** Configure Input 4 to be a digital stop button.

**#I4 (Stop) D**

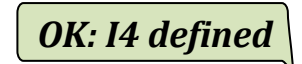

#### 5.4. Relay output

<span id="page-13-1"></span>CCM164 has 4 relay outputs. By default, the outputs are named Q1, Q2.. Q4. These can be changed with the command:

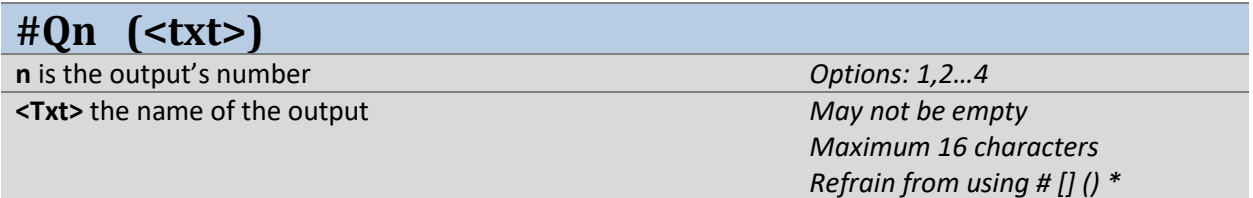

**Example:** Let Output 3 be called "motor"

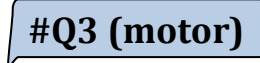

*OK: Q3 defined*

#### 5.5. Bit Register

<span id="page-13-2"></span>CCM164 has 8 internal bit registers which can be used in rules (see section **"6.5 Relationship between several Rules" for more info regarding this).** By default, the bit registers are named B1, B2...8. These can be changed with the command:

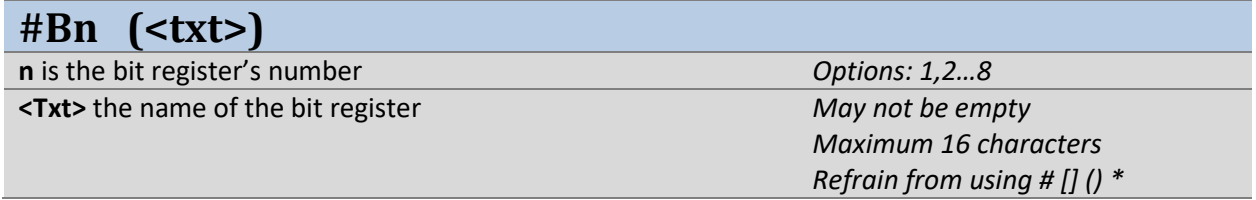

**Example:** Let Bit Register 3 be called "Reaction3"

**#B3 (Reaction3)**

*OK: B3 defined*

#### 5.6. Clock module

<span id="page-14-0"></span>CCM164 has a built-in clock module with 4 individual time settings. W1…4 are all high/low based on a defined time and day of the week. The following explains how to configure when they are set as high (ON) and when they are set as low (OFF).

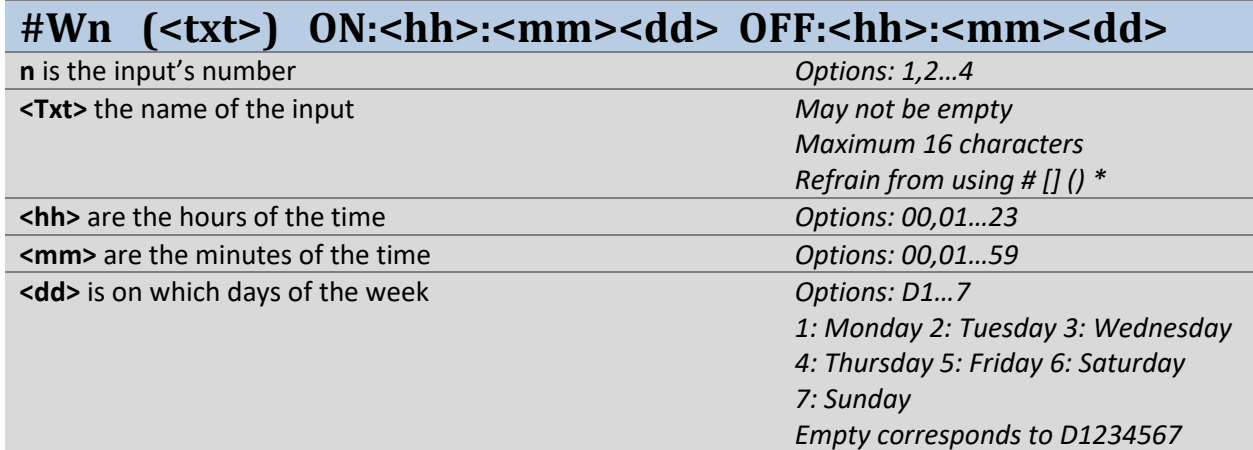

**NB: The time in the module is continuously retrieved from the network of the module's SIM card. It is possible to make a time shift in relation to the network's time zone (for more info on this, see the "#sys offset" section [10.5\)](#page-31-0).** 

**NB: The time will not be updated if the SIM card is removed. If the module is started without a network connection, the time will be invalid.** 

**Example:** Configure the W2 value as high, every day between 17:00 to 22:00

**#W2 (evening) ON:17:00 OFF:22:00**

*OK: W2 defined* 

**Example:** Configure the W2 value as high, every night until a weekday, and then as low again the next morning.

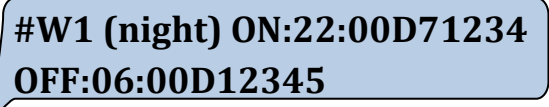

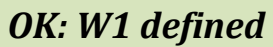

**Example:** Configure the W2 value as high, from Friday at 16:00 to Monday morning at 8.00

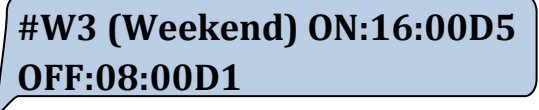

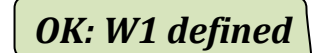

# 5.7. Message Inputs/Macros

<span id="page-15-0"></span>CCM164 can receive messages from the user that are seen as an input. The message can also be used as an output, seeing as it saves the number from the phone that last sent the command. The value of the message is high until it is used, after which it becomes low again. When and who sent correct messages to the module can also be saved in a history. Regarding how to read the history, see 7.1 [Message Input/Macro histories.](#page-26-0)

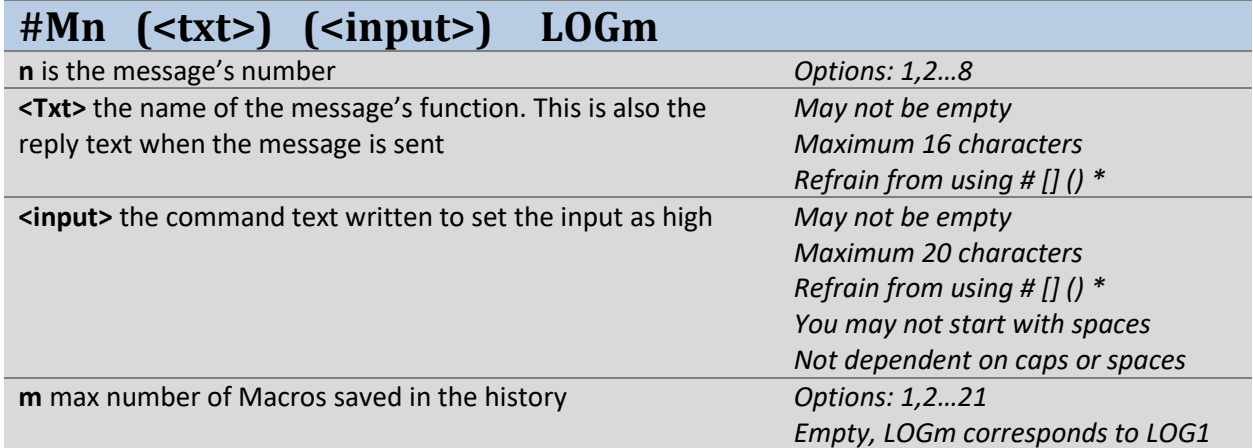

**Example:** Message to turn the lights on

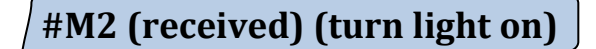

**Turn the light on**

**Turn Light on**

*OK: received* 

*OK: M2 defined*

*'No answer'*

*NB: If the input is incorrect, the message will not be responded to. It doesn't matter if the input has uppercase/lowercase letters and spaces.*

**Example:** Code for activating M1

**#M1 (code received) (1234abc) LOG3** 

*OK: M1 defined*

**1234abc**

*OK: code received* 

# **CCM 164 – User Manual – GB / UK** 17

**#A1 (On) M1 Q1** 

#### 6. Rules between inputs and outputs

<span id="page-16-0"></span>CCM164 has 16 programme lines which hereinafter will be referred to as 'rules', and called A1, A2,..A16. The rules define how the module should react if a particular action takes place. The rules are therefore the most significant factor involved when it comes to controlling the module. The first points in the sectio[n 6](#page-16-0) show simple examples of rules, and then the examples become more advanced.

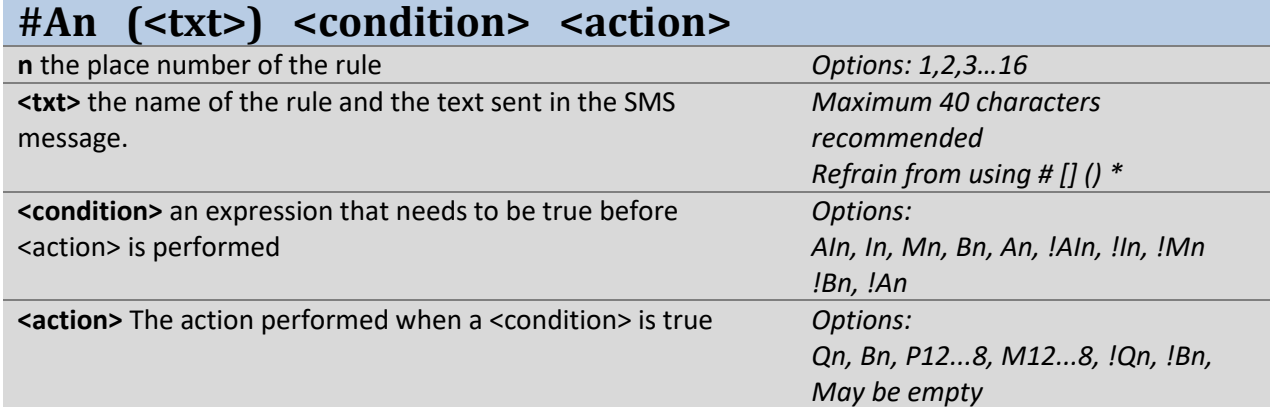

**Example:** When Digital Input 1 is high, Output 1 is set to high.

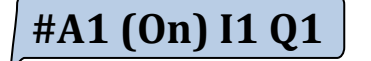

**Example:** When Digital Input 1 is low, Output 1 is set to low.

**#A1 (Off) !I1 !Q1** 

**Example:** When Digital Input 1 goes high, a message is sent with the name of the module to tel.no. P1.

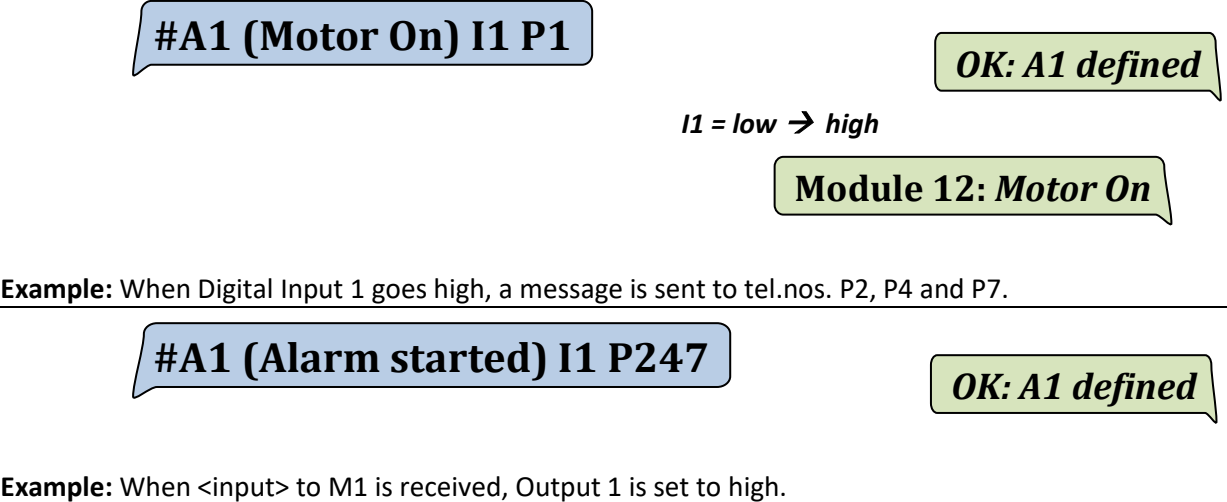

*OK: A1 defined*

*OK: A1 defined*

*OK: A1 defined*

#### 6.1. Reaction rate for rules

<span id="page-17-0"></span>Each rule line has its own reaction rate. The reaction rate determines how quickly the rule's input condition gets responded to.

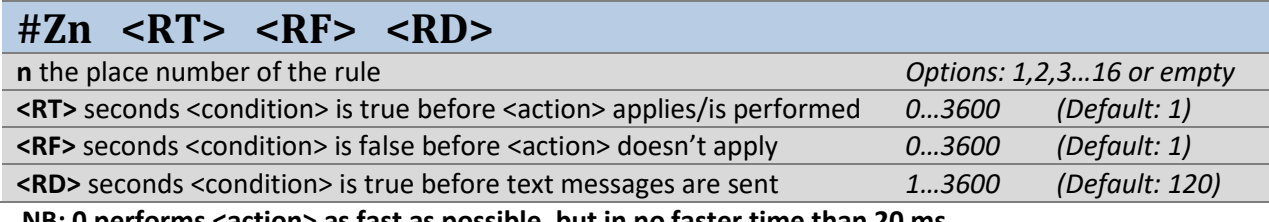

**NB: 0 performs <action> as fast as possible, but in no faster time than 20 ms.** 

**Example:** When Digital Input 1 is high, Output 1 is set to high and P1 receives a message.

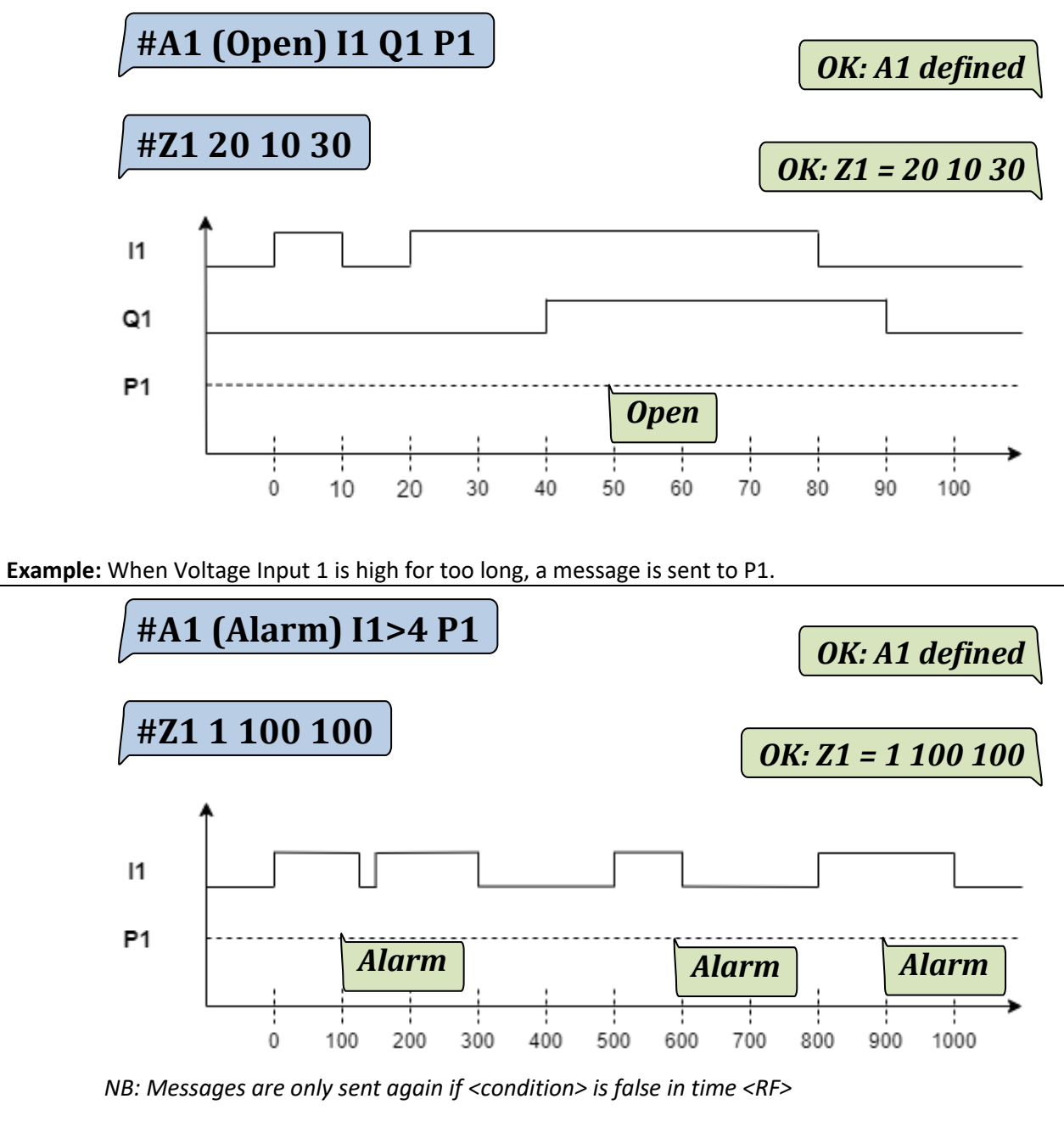

**Example:** Configure the reaction rate of all rules to the same value.

**#Z 1 1 5** 

*OK: Z = 1 1 5*

#### 6.2. Extension of <condition> for rules

<span id="page-18-0"></span>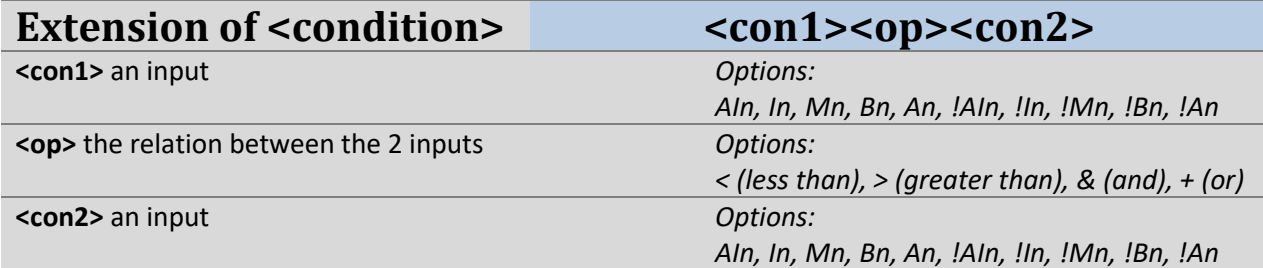

**Example:** When Digital Inputs 1 and 2 are high (the expression is true), Output 1 is set to high.

**#A1 (On) I1&I2 Q1** 

*OK: A1 defined*

*OK: A1 defined*

*OK: A1 defined*

**Example:** If the value of Voltage Input 1 is greater than the value 10, Output 1 is set to low.

**#A1 (Larger than) I1>10 !Q1** 

**Example:** If the value of Voltage Input 1 is less than the value of Voltage Input 2, Output 1 is set to low.

**#A1 (Less than) I1<I2 !Q1** 

**Example:** If Voltage Input 1 or Voltage Input 2 goes low, a message is sent to tel.no. P1.

**#A1 (thermal error) !I1+!I2 P1** 

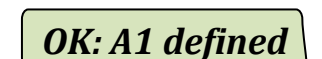

*I1* = high and  $I2 = h$ igh  $\rightarrow$ *low* 

*thermal error*

**Typical errors:** 

 $#A1$  (Open) I1<I2<I3 !Q1  $\bigcup$  Error in command parameters: I1<I2<I3

#A1 (Open) I1 &I2 Q1 *Error in command parameters: &I2* 

*NB: <condition> can only have 2 inputs and one operator. There may not be any spaces in the <condition> expression.* 

#### 6.3. Extension of <Action> number for rules

<span id="page-19-0"></span>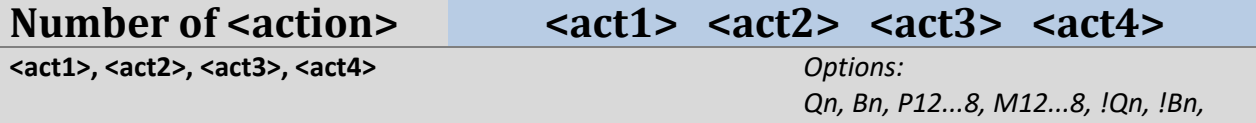

Example: When Digital Input 1 is high, Output 1, 2 and Bit 1 are set to high, the message "open" is sent to tel.nos. P4 and P5.

# **#A1 (Open) I1 Q1 Q2 B3 P45**

*OK: A1 defined*

**Typical errors:** 

#A1 (Open) I1 Q1 B3 P45 Q2 !Q3 *Error command unknown*:

#A1 (Open) I1 Q1 B3 P45 Q2 !Q3

*May be empty*

 $#A1$  (Open) I1 Q124 B3 P45

*NB: Max 4 actions. Q and B can't have more outputs like P and M can.*

# 6.4. Extension of <Action> options for Q and B

<span id="page-19-1"></span>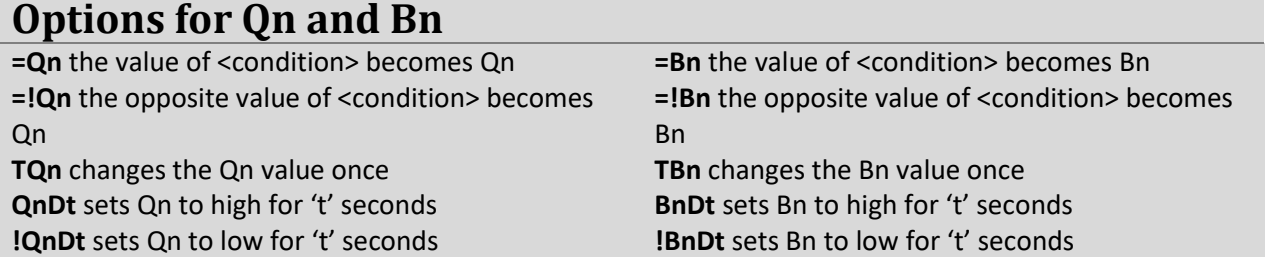

**Example:** When Voltage Input 1 is high, Output 1 is high. When Voltage Input 1 is low, Output 1 is low

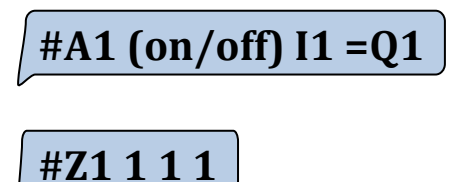

*OK: A1 defined*

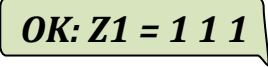

*NB: =Qn and =!Qn are the only actions that respond to a false <condition>* 

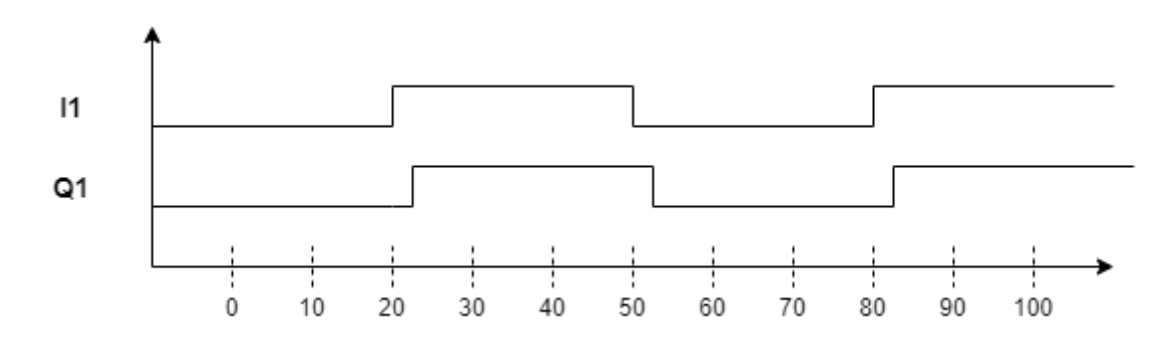

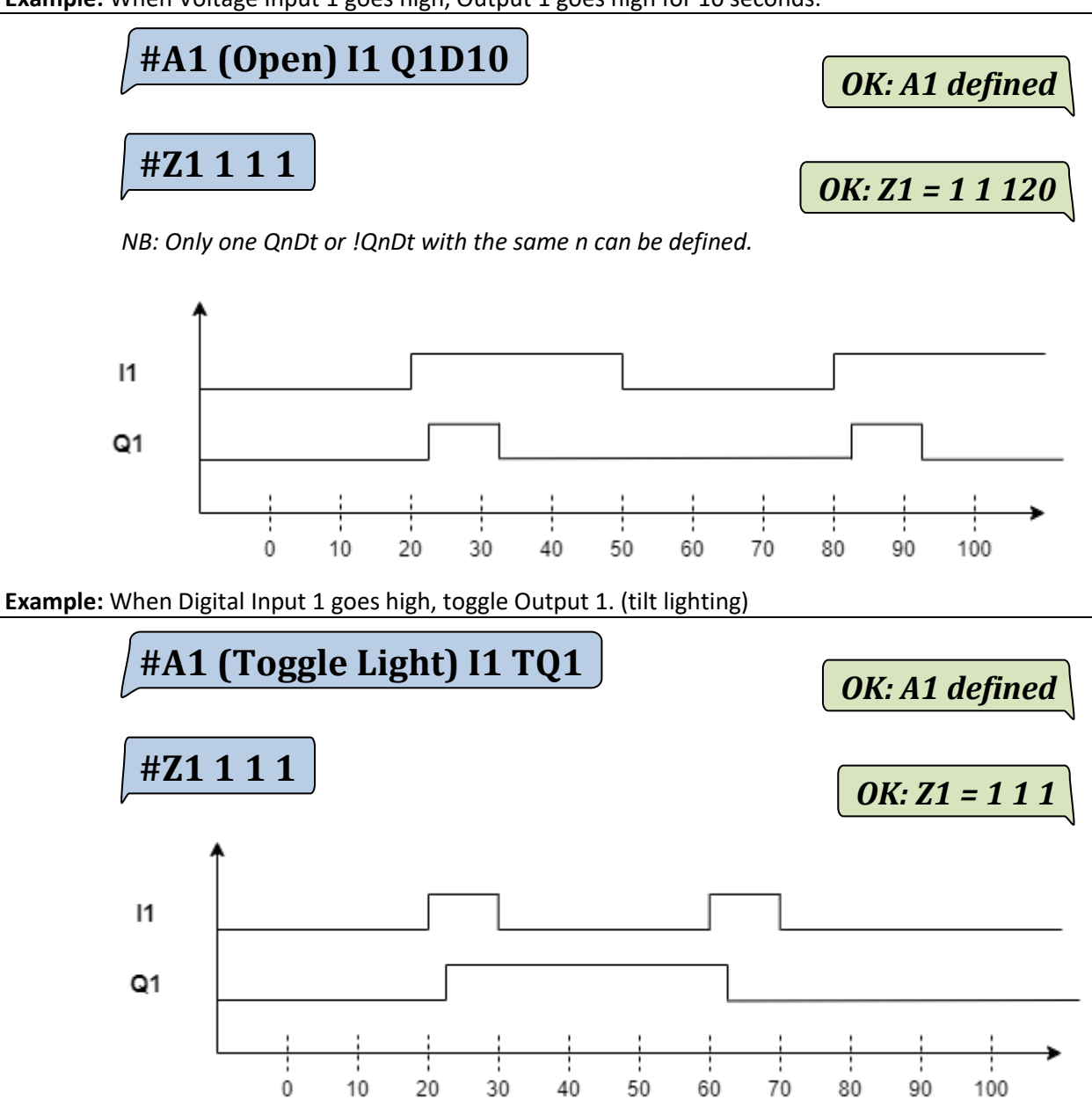

#### 6.5. Relationships between several rules

<span id="page-21-0"></span>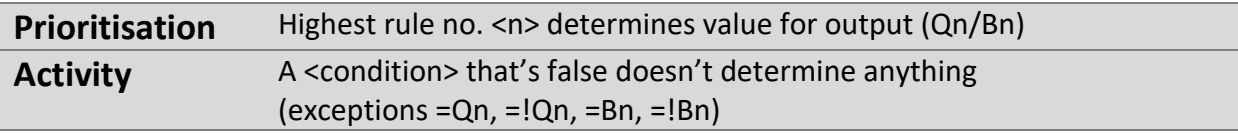

**Example:** 2 rules with different priorities (Here it can be seen that the highest rule no. has the highest priority).

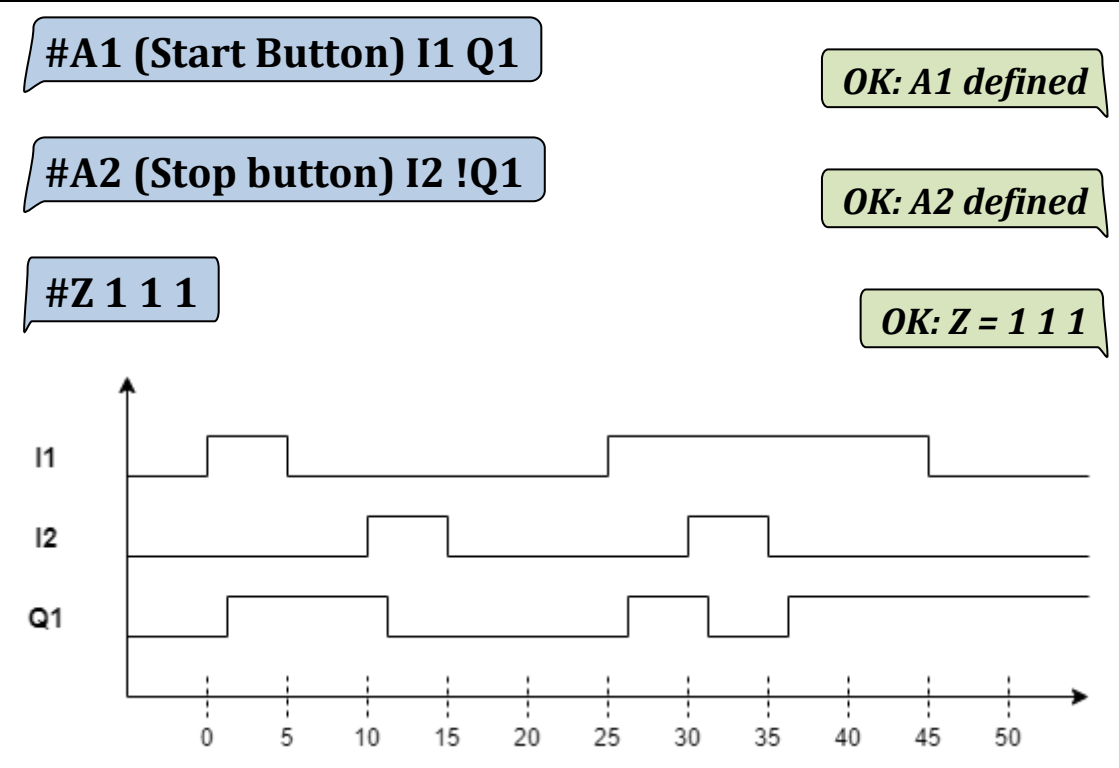

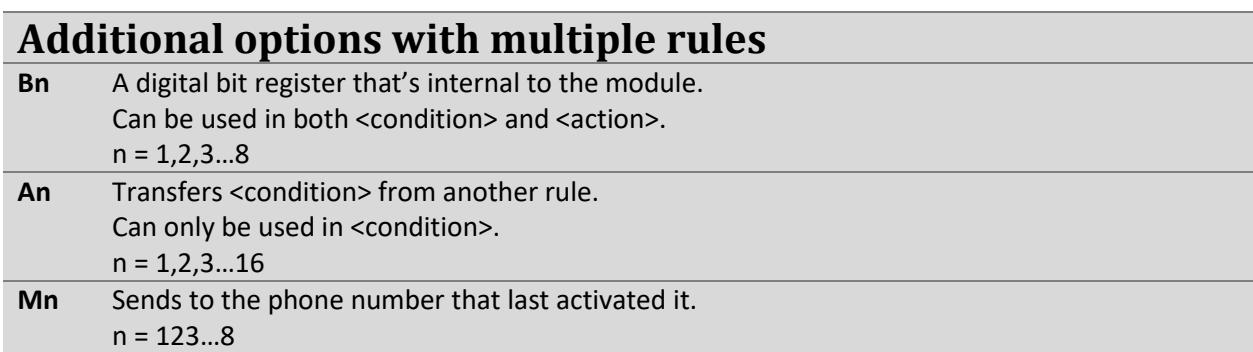

**Example:** The reaction rate when using Bn and An

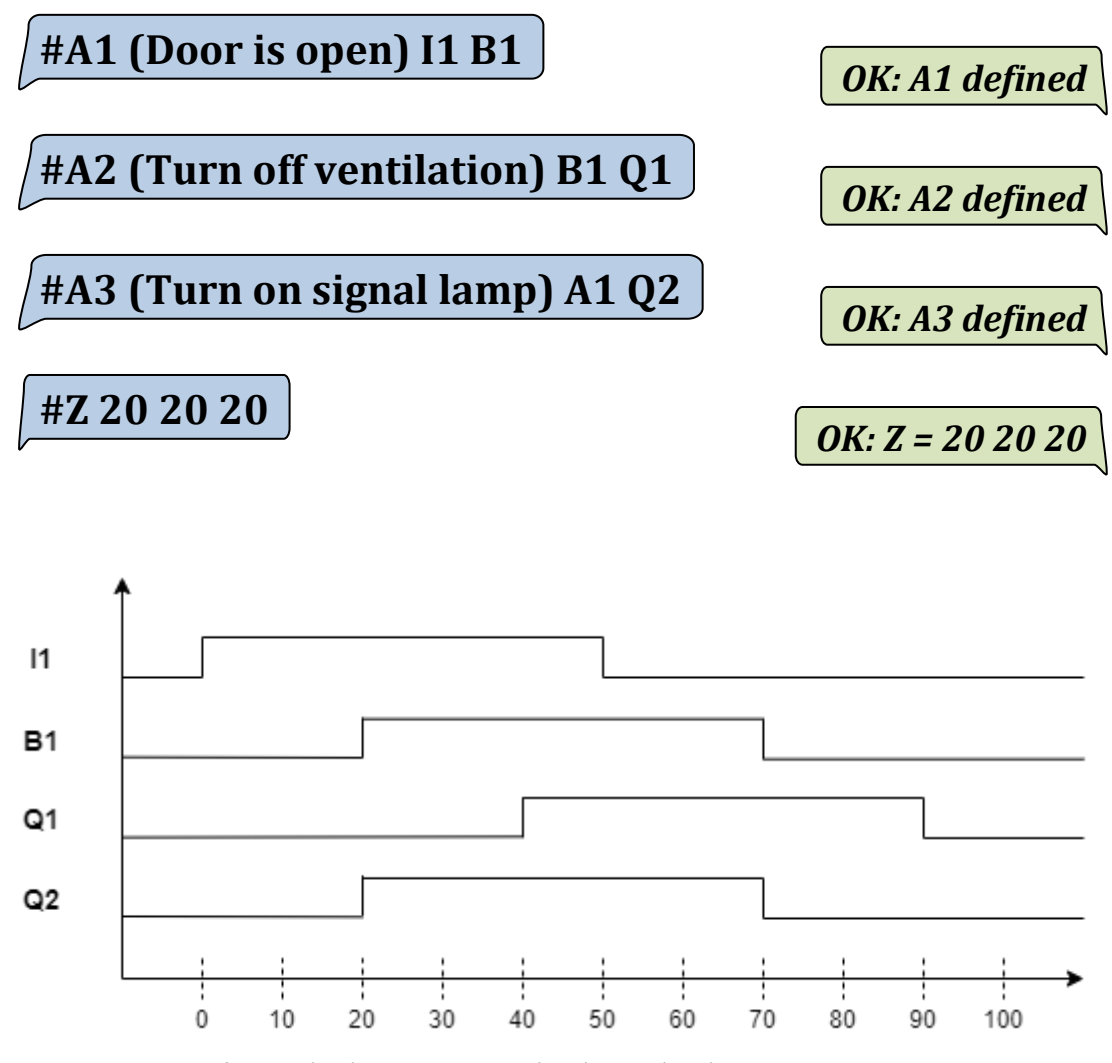

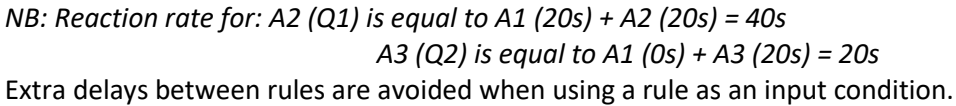

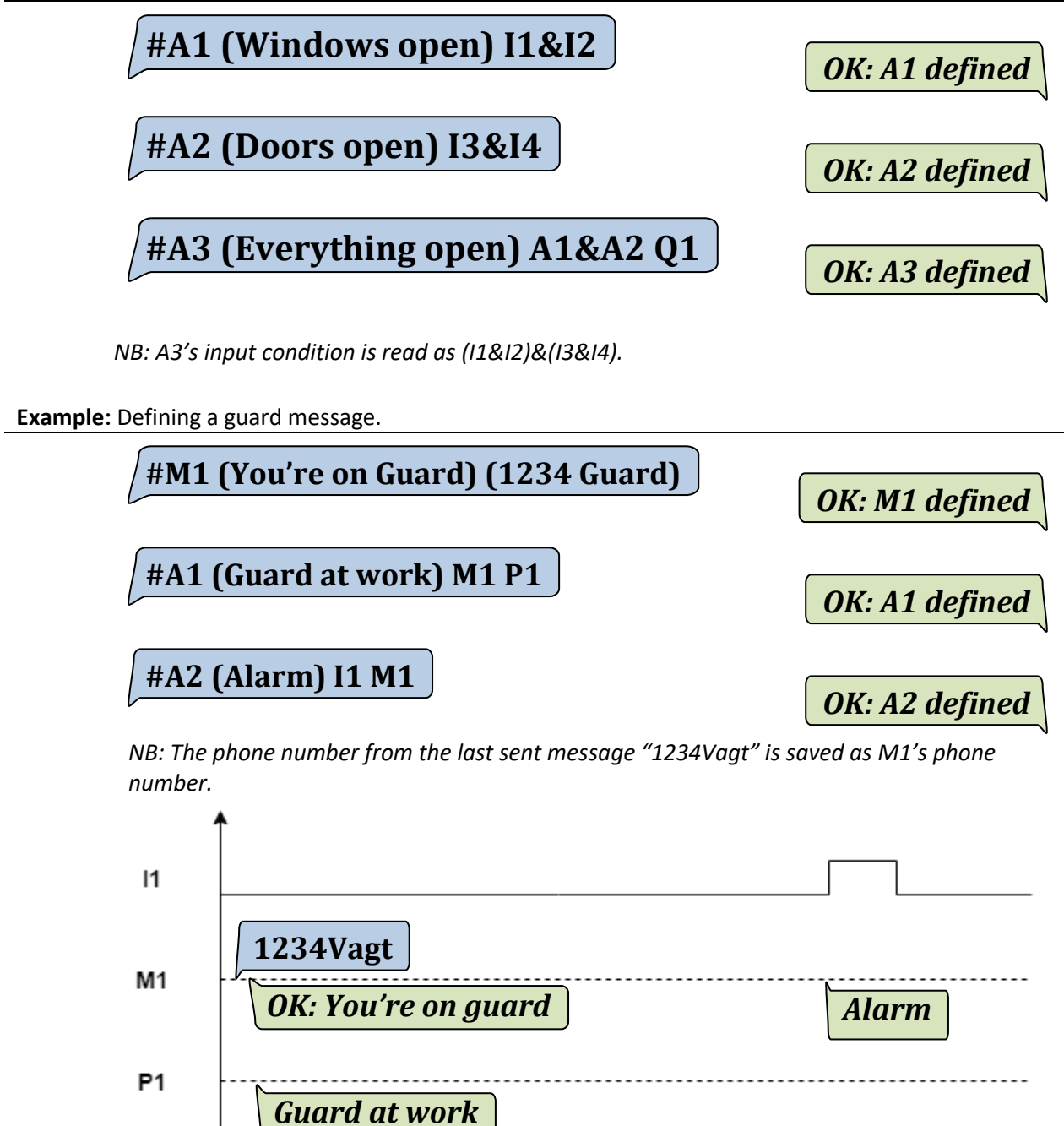

# 6.6. Significance of supply outages for rules and outputs

<span id="page-24-0"></span>If the supply is lost, the relay outputs will turn off. When the supply comes back, the output will ONLY be switched on in accordance with the rules set. The same applies to the Bit variables B1..8. Message outputs configured in the rules will also be re-executed when the supply returns.

For longer supply outages or supply output overloads, the module can inform the user via SMS message (see "**[10.3. Supply outages](#page-30-0)**" and "**[10.4. Supply Output Overload](#page-30-1)**").

**Example:** Motor 2 switches on and sends a message when the switch goes high. Motor 1 is switched on via SMS.

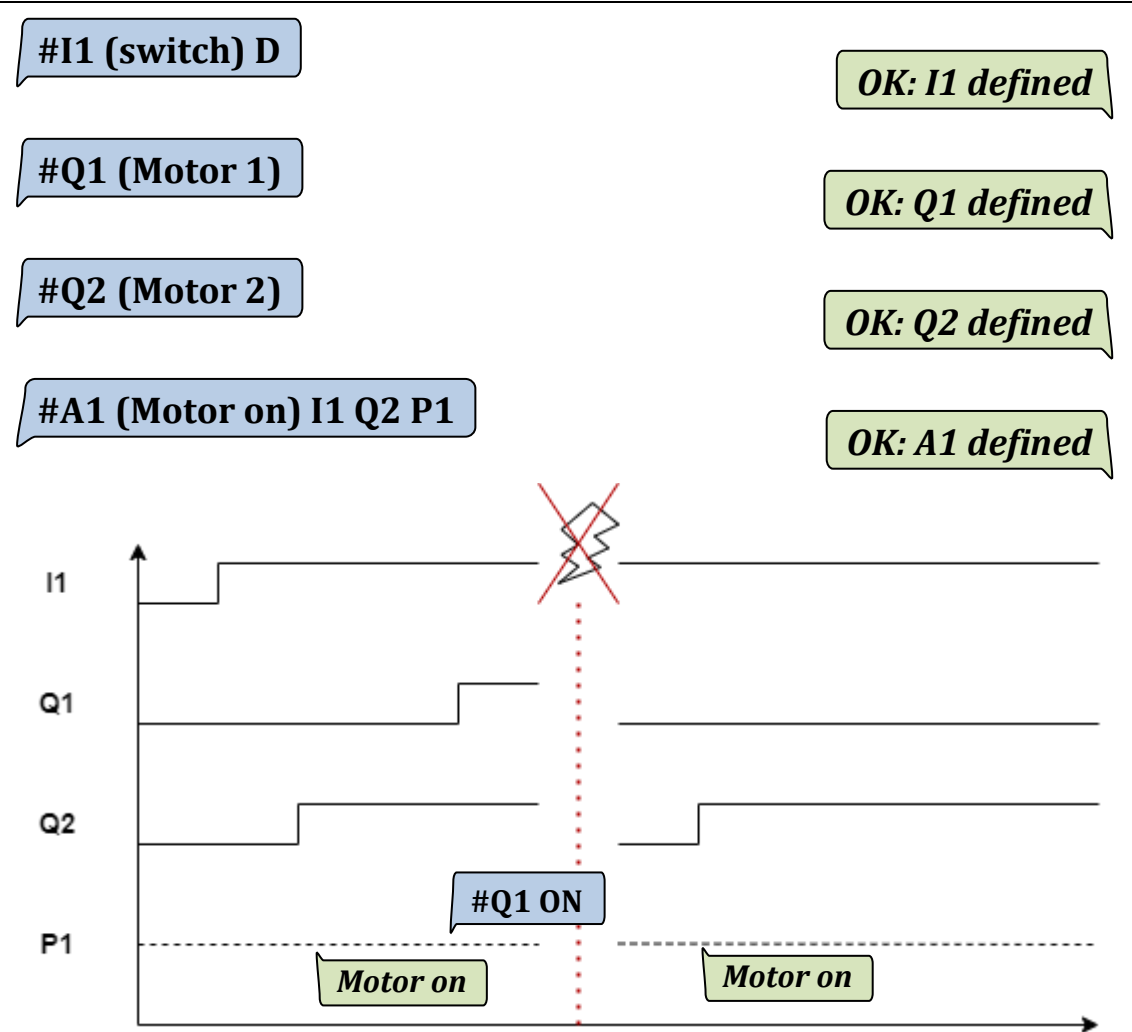

*We can see that after the supply outage only Motor 2 will be turned on again, seeing as the switch has been set to high.* 

<span id="page-25-0"></span>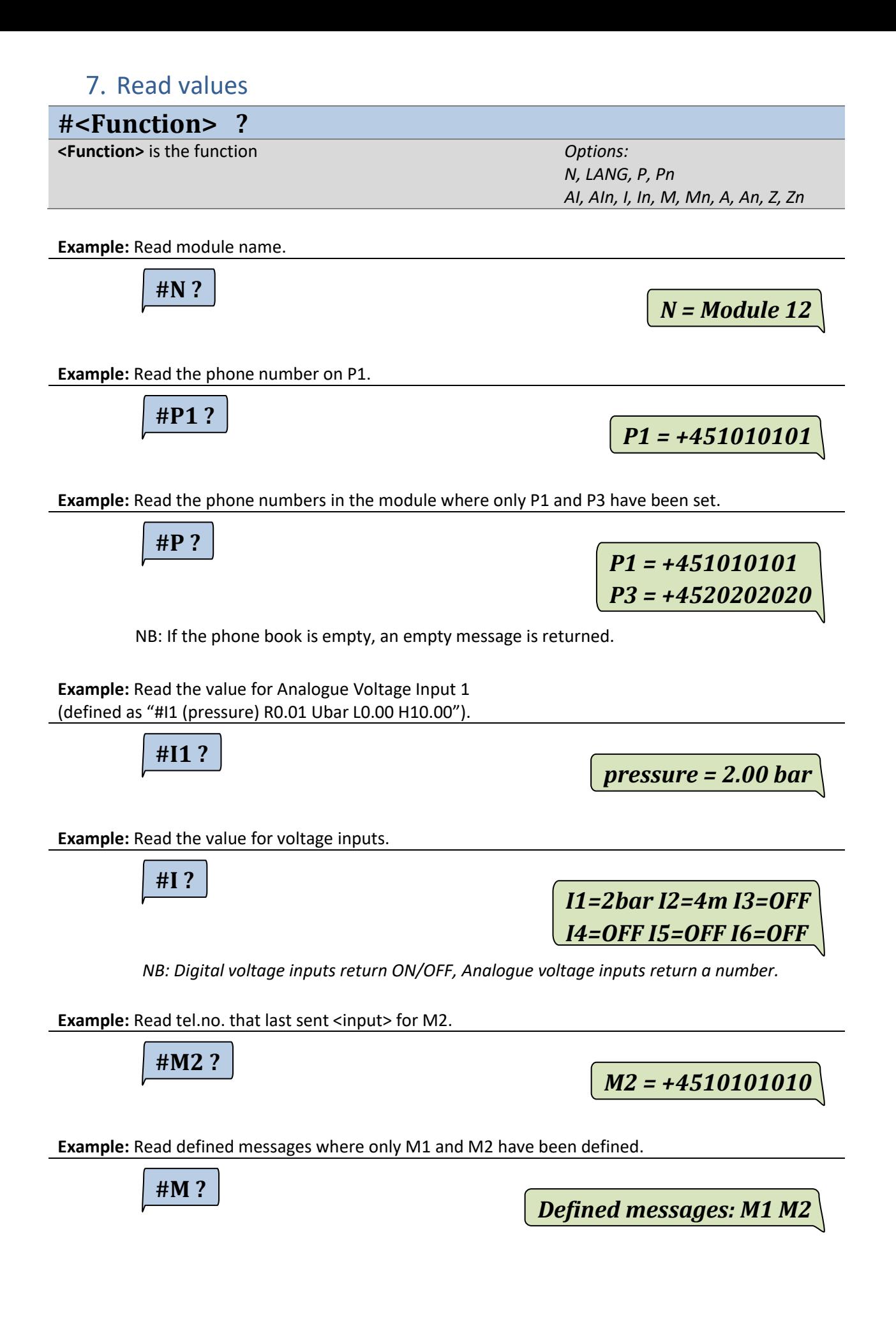

**#A4 ?**

*A4 = OFF* 

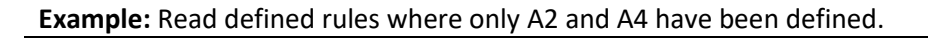

**#A ?**

*Defined messages: A2=OFF A4=OFF*

*NB: Each rule has an On/Off value, depending on whether its <condition> is true or false.* 

**Example:** Read the reaction rate for Rule 4.

**#Z4 ?**

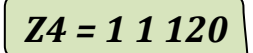

#### 7.1. Message Input/Macro histories

<span id="page-26-0"></span>**#<LOG> ? <LOG>** which Message Input/Macro histories to read *Options:* 

*LOG, LOG1,2…8* 

**Example:** Read all log histories

**#LOG ?**

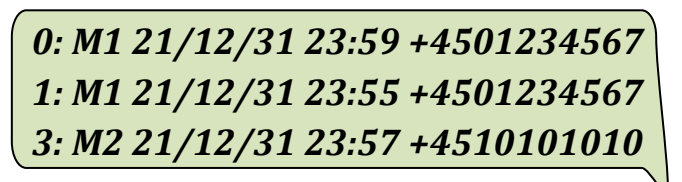

*NB: reads all histories in memory (with the latest on top) <place>: M<no> <year><month><day> <hours><minutes> <tel.no.>* 

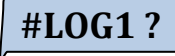

*M1 21/12/31 23:59 +4501234567 M1 21/12/31 23:55 +4501234567* 

*NB: reads all histories in memory for a specific Message Input/Macro (with the latest on top)* 

*M<no> <year><month><day> <hours><minutes> <tel.no.>* 

<span id="page-27-0"></span>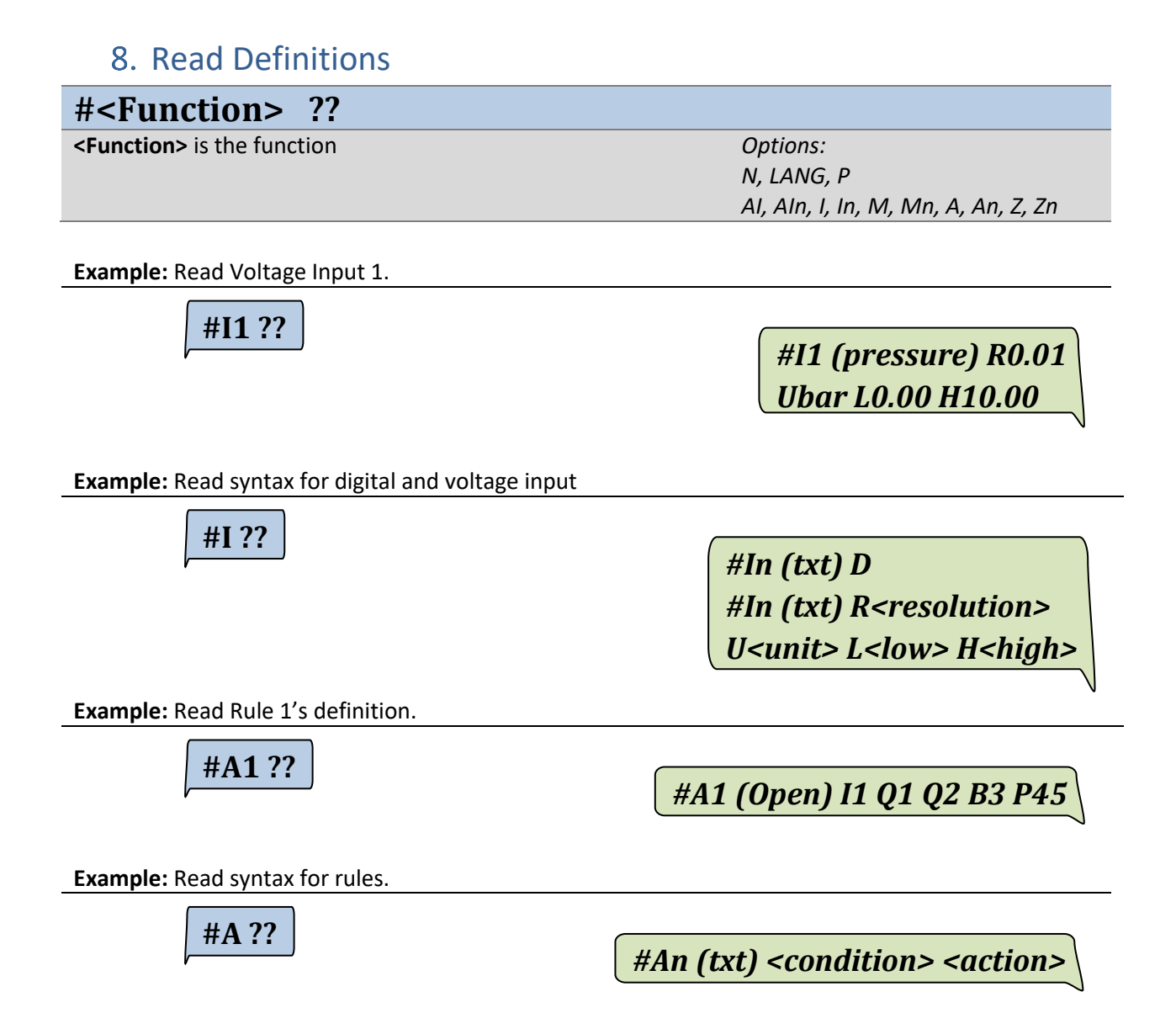

<span id="page-28-0"></span>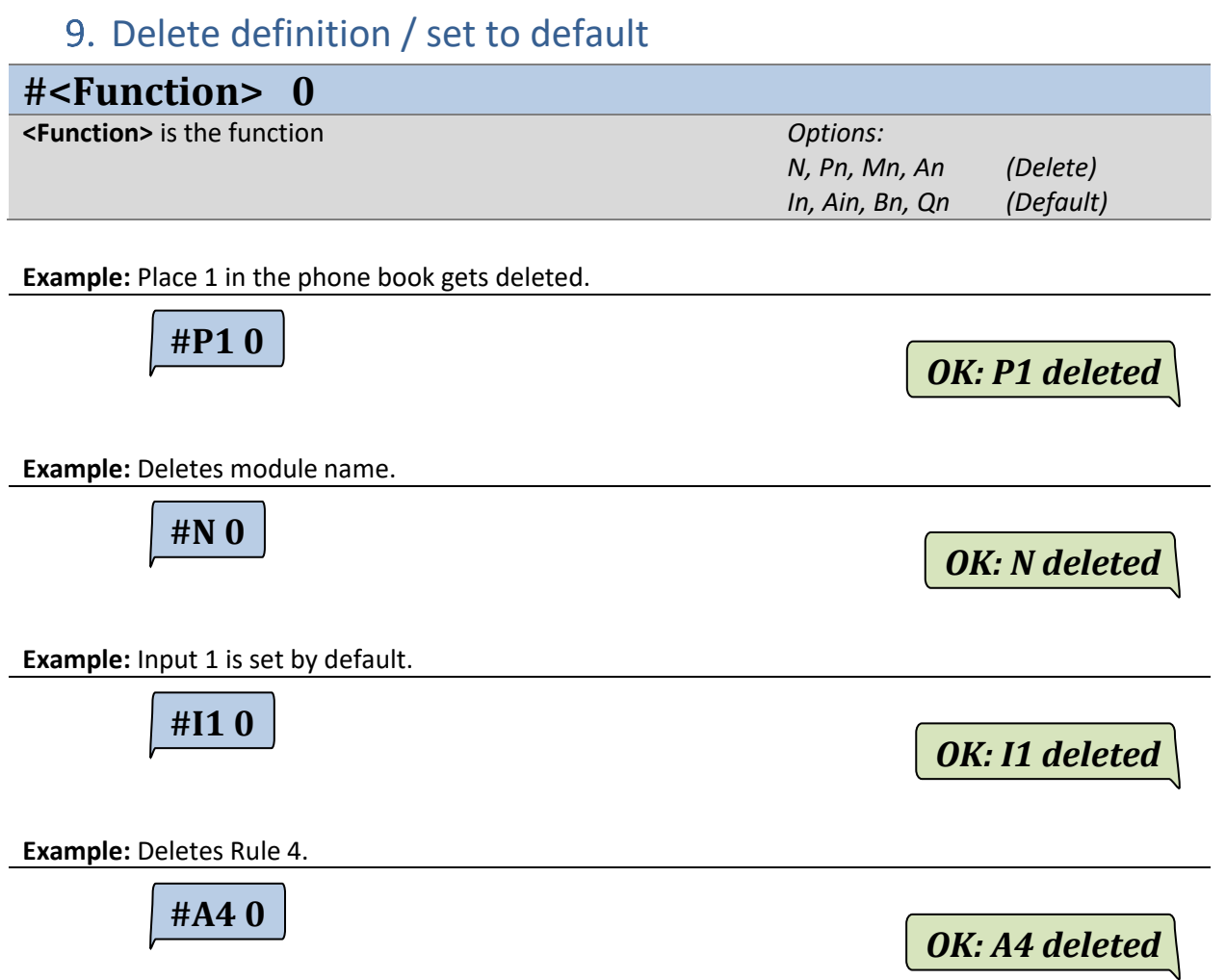

# <span id="page-29-0"></span>10. Smart Functions

#### 10.1. Service information

<span id="page-29-1"></span>There are options in the module for reading different counters. Such as the number of activations of inputs and outputs and for how long they've been active. Various events are also logged, such as how many SMS messages have been sent, and the number of a variety of error states.

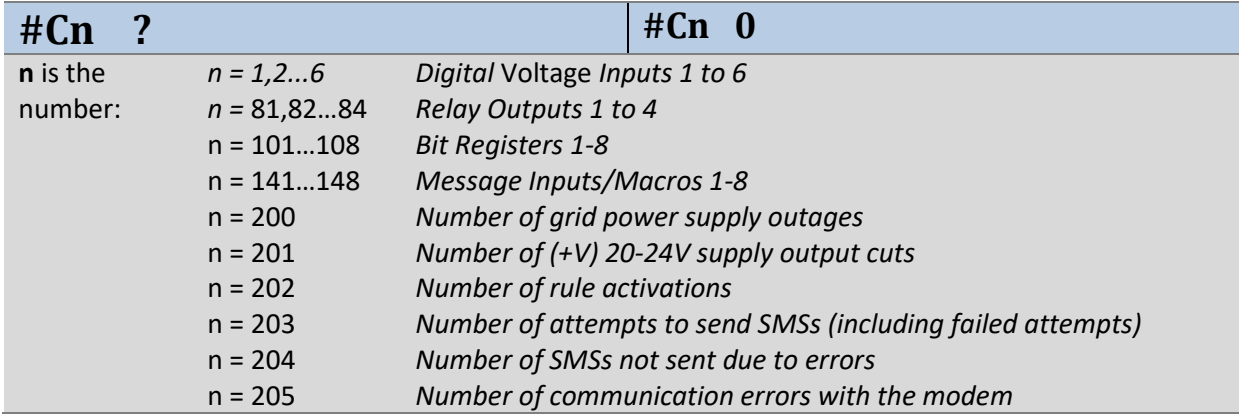

**Example:** Read Digital Input 4.

**#C4 ?**

*C4: 9 activations, time: 1d 02:15:24*

*NB: Time is given in d:days followed by hours, minutes, seconds.* 

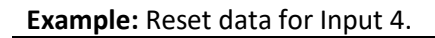

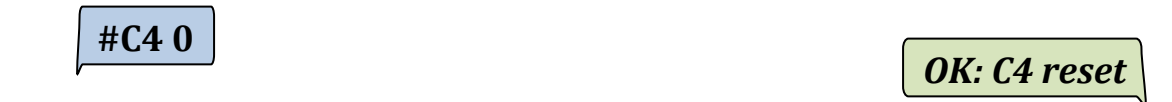

#### 10.2. Special functions

<span id="page-29-2"></span>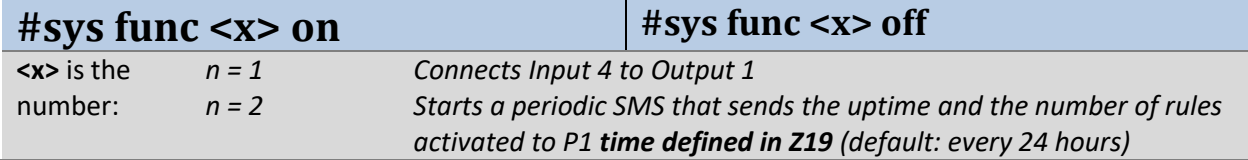

#### **Example:** Starts periodic sms

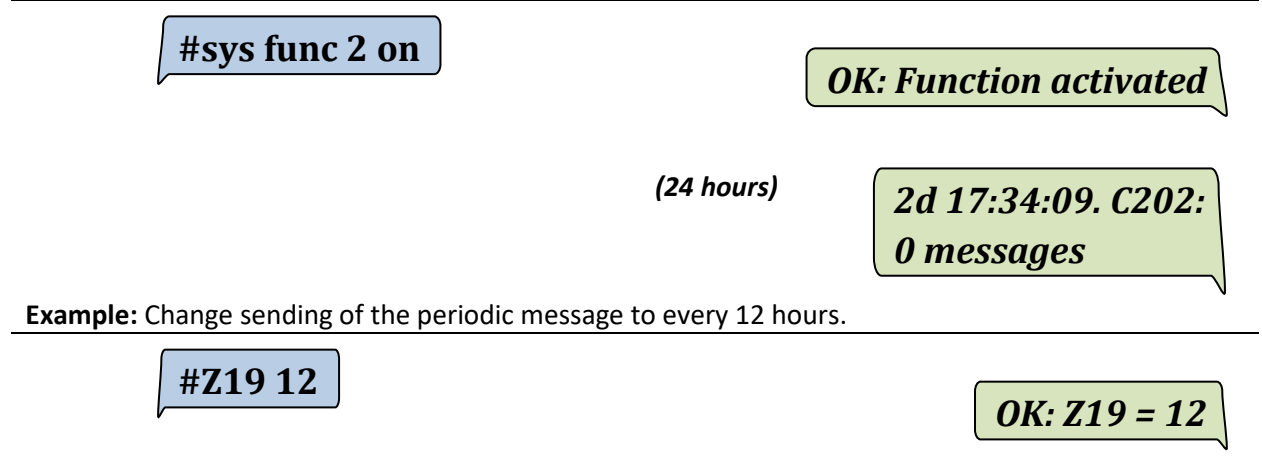

## 10.3. Supply outages

<span id="page-30-0"></span>Functions that can send an SMS message when the supply is connected and disconnected. One can define up to 2 phone numbers to which the message is sent (the default is to send to P1 with the message text "Power on" and "Power off").

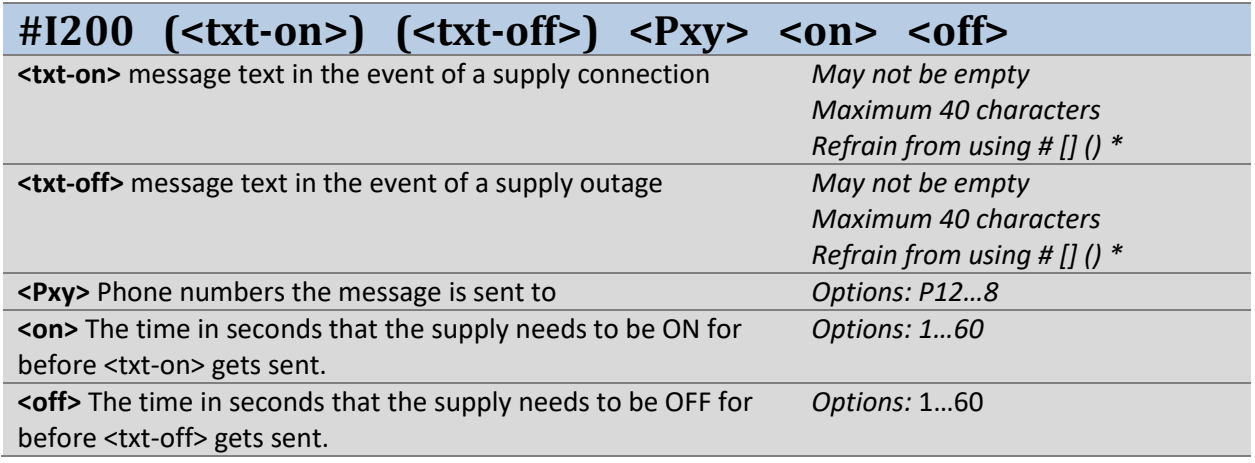

**Example:** When the power supply has been removed for at least 4 seconds, the message "CCM Off" is sent to tel.nos. P1 and P8. When the Power Supply is reconnected for at least 4 seconds, they receive the message "CCM On".

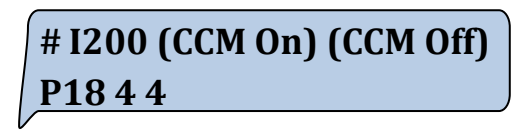

*OK: I200 defined*

### 10.4. Supply Output Overload

<span id="page-30-1"></span>If the module has a built-in power supply, it will be possible to send a message if the voltage output (+V) is overloaded. One can define up to 2 phone numbers to which the message is sent (the default is to send to P1 with the message text "+V Error" and "+V Ok".

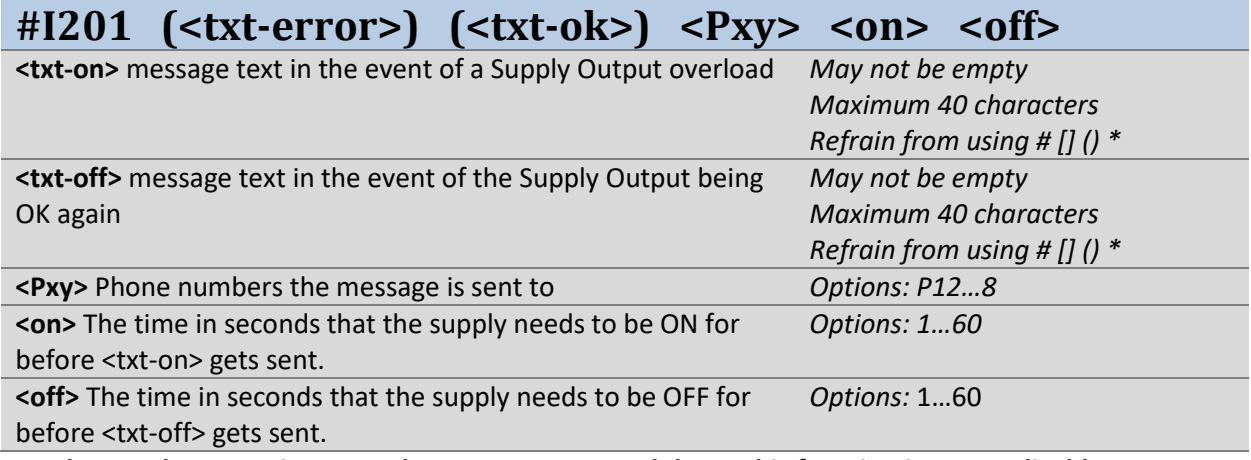

#### **NB: The supply output is not on the CCM164-24V module, so this function is not applicable.**

**Example:** When the Supply Output is overloaded for 4 seconds, the message "CCM Error" gets sent to the phone numbers P1 and P8. When the Supply Output is no longer overloaded, the message "CCM Ok" gets sent after 4 seconds.

**# I201 (CCM Error) (CCM Ok) P18 4 4**

*OK: I201 defined*

<span id="page-31-0"></span>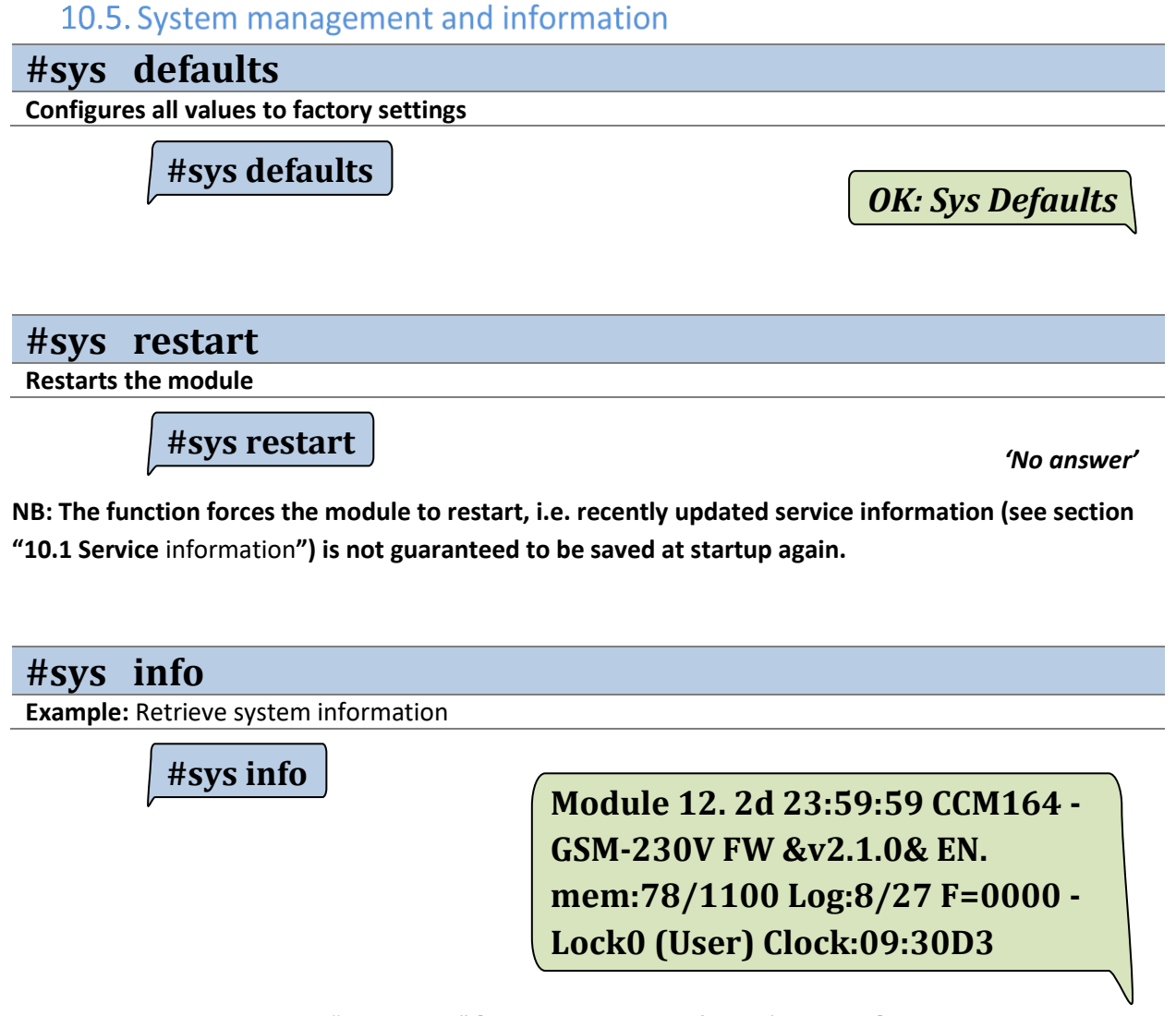

*Module name = "Module 12" [the return is blank if there's nothing]. Uptime = "2d 23:59:59" [the time the module has been on for in days hours:minutes:seconds]. Product = "CCM164 - GSM-230V" [the product's name and model type]. Firmware version = "FW &v2.1.0&" will be read as version 2.1.0. Language = "EN", for English. Text memory used = "mem:78/1100" [used 78 out of 1100 characters]. LOG memory used = "Log:8/27" [used 8 out of 27 LOG places]. Special functions = "F=0000" [special functions selected] Lock level = "Lock0 (User)" [the level and the access level of the phone number]. Module clock = "Clock:09:30D3" [time in the module and day of the week 1-7 (Mon-Sun)]*

#### **#sys iostat**

**Example:** Show values for all inputs and outputs

**#sys iostat**

*AI1=OFF I1=2bar I2=4m I3=OFF I4=OFF I5=OFF I6=OFF Q1=OFF Q2=OFF Q3=OFF Q4=OFF* 

*NB: Reminds about "#I ?"*

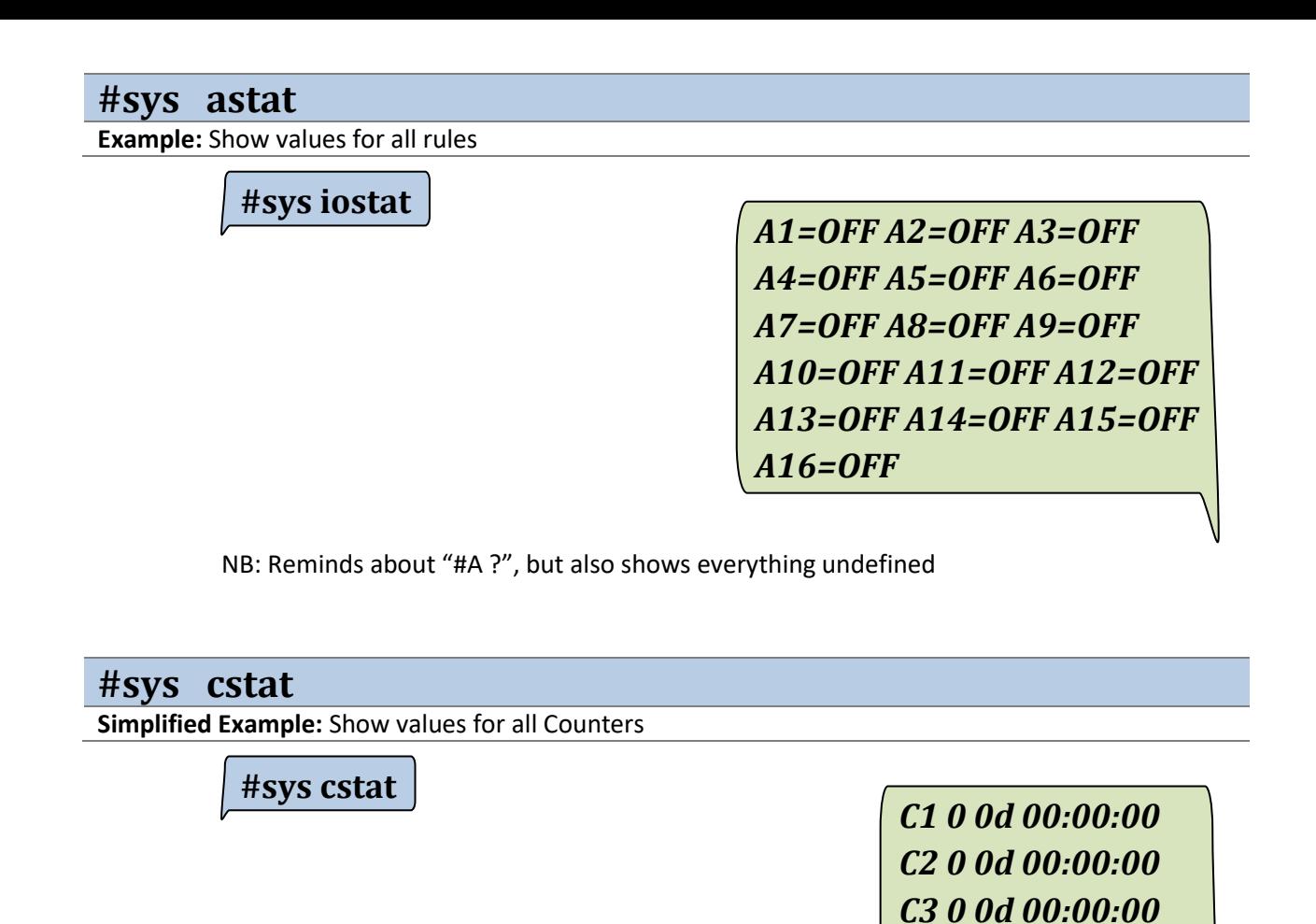

*… C205 0 0d 00:00:00* 

Sends "#Cn ?" From C1 up to C205 *NB: Time is given in "activations, days, hours:minutes:seconds".*

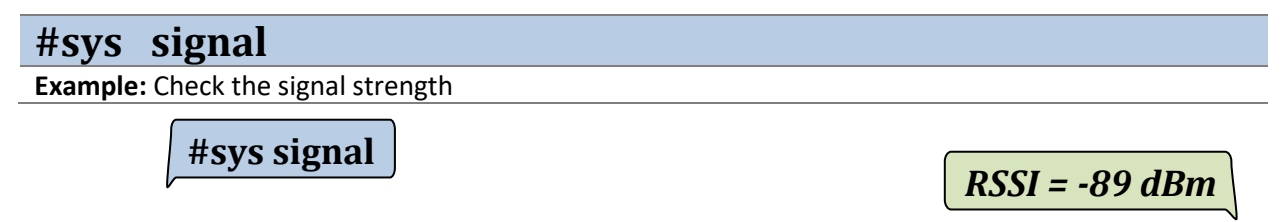

*NB: Receives the signal strength in the range -51 dBm (very good) to -113 dBm (very poor).* 

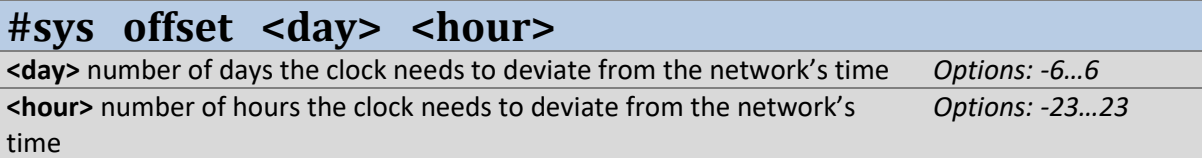

**Example:** Configure offset by 1 day forward and 2 hours back in relation to the network connection's time.

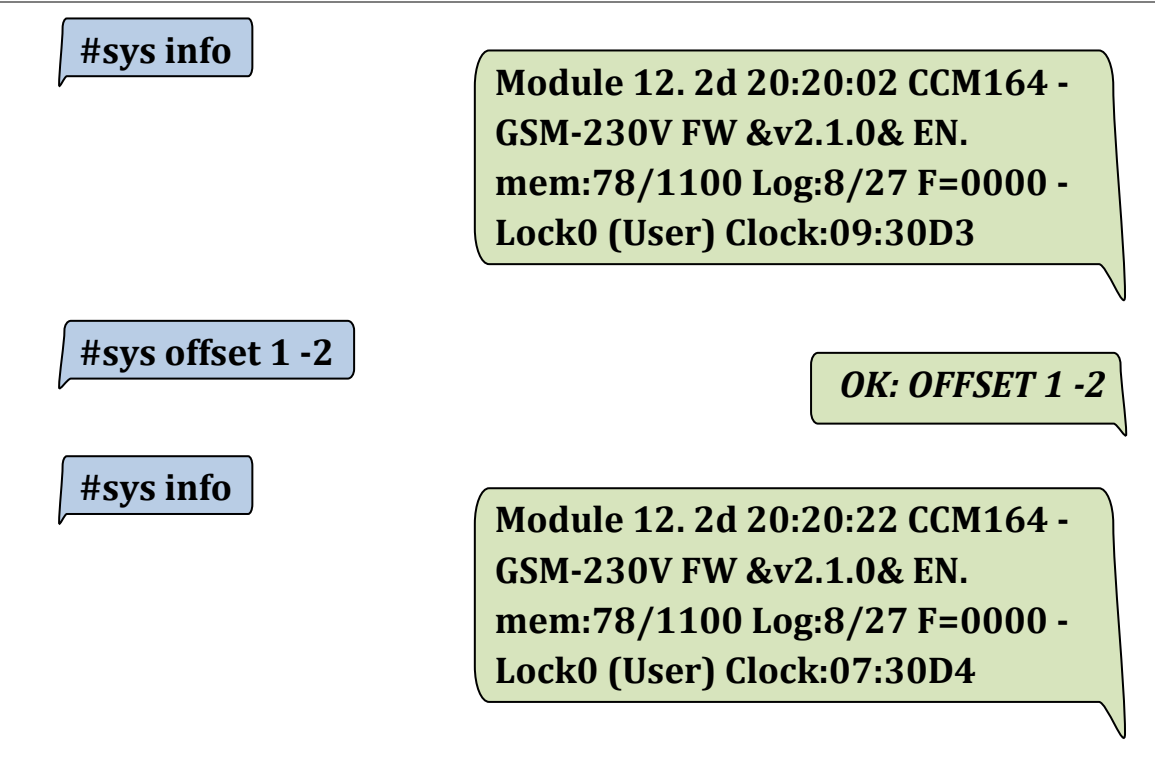

### 10.6. Configure outputs manually

<span id="page-34-0"></span>The value of the outputs can be changed by typing the below command.

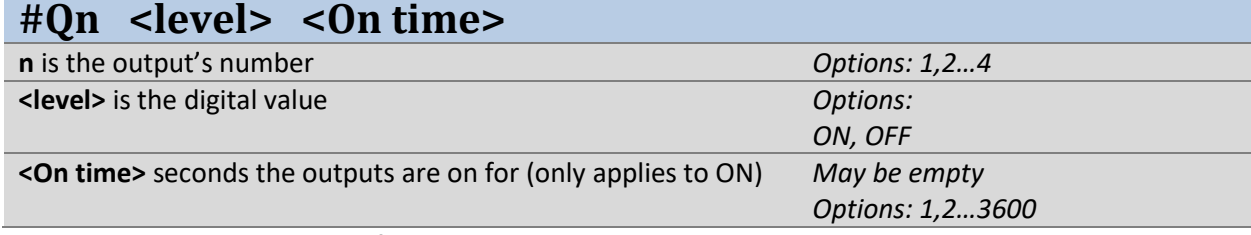

**NB: The command is rejected if the output is being used in a rule.** 

**Example:** Turns on Output 2 for 60 seconds, after which it goes low again

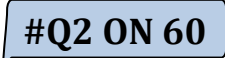

*OK: Q2 = ON 60 sec*

**Typical errors:** 

 $\overline{HQ2 \text{ OFF } 10}$  Error in command: Q

*NB: The OFF function for #Q can't have a timer.*

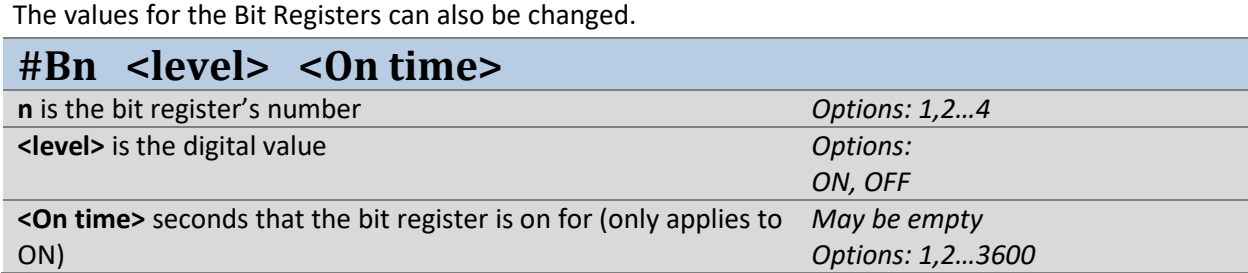

**NB: Rules can reject the command if the command violates <action> in rules for the same Bn.**

**Example:** Turns on the Bit Register 2 for 60 seconds, after which it goes low again

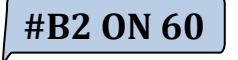

*OK: B2 = ON 60 sec*

# <span id="page-35-0"></span>11. Good to know...

#### 11.1. Removing a PIN code from+ a SIM card

<span id="page-35-1"></span>Mount the SIM card in a mobile phone. If the telephone shows that the card requires a SIM or PUK code under startup, then use the telephone's configuration menu to disable this code. Confirm that the code has been disabled by powering the telephone off and on again. If the telephone does not request the code then the SIM card is ready for use in the module.

#### <span id="page-35-2"></span>11.2. Manually unlocking the configuration

- 1. Turn off the power supply to the module, wait 30 seconds.
- 2. Open the module's cover, press and hold the MODE button.
- 3. Turn on the power supply while holding the MODE button depressed.
- 4. Wait 3-5 seconds until the STATUS flashes with three quick flashes.
- 5. Release the MODE button and the module is unlocked.

#### <span id="page-35-3"></span>11.3. Manual restart module

- 1. Open the lid, push an hold MODE-button down
- 2. Wait 10-30 seconds until STATUS stops blinking
- 3. Release MODE-button and the module is restarted

#### 11.4. Language restrictions, SMS length (GSM 7 bit / Unicode 16 bit)

<span id="page-35-4"></span>Your CCM 164 module can manage SMS messages of various lengths, this depending upon the language that has been selected in the module. See *Fejl! Henvisningskilde ikke fundet.. Fejl! Henvisningskilde ikke fundet.* for details on how to change the language settings.

Mode GSM (7 bit) works with German, English and all Scandinavian languages and can handle up to 160 characters in an SMS.

Unicode (16 bit) mode can work with a full character set that includes Greek, Russian and French, and therefore does not allow large content in an SMS. For this reason the module will adapt return message lengths so they are suited to the selected language.

## 11.5. Recommended configurations

<span id="page-36-0"></span>To ensure to receive notifications from the CCM 164 in cases of Net power fallouts the following configurations are recommended:

#### **Net power fallouts**

Example configuration of messages in case of Net power fallouts:

- #I200 (Net power on) (Net power off) P1 10 10

By using the configurations above it is ensured that messages are transmitted from the CCM 164 when the Net power falls out and when it comes back on.

If the messages should be sent to more than one phone number from the phone book the example configurations below can be used:

#1200 (Net power on) (Net power off) P12 10 10

In the example above the messages are sent to phone number 1, 2 from the phonebook.

#### **Supply output (+V) overload**

Example configuration of messages in case of +V supply output overload:

- #I201 (+V Error) (+V Ok) P1 10 10

By using the configurations above it is ensured that messages are transmitted from the CCM 164 when the +V supply output is overloaded and when it is ok again.

If the messages should be sent to more than one phone number from the phone book the example configurations below can be used:

- #I201 (+V Error) (+V Ok) P12 10 10

In the example above the messages are sent to phone number 1, 2 from the phonebook.

#### **Configuration of periodical SMS**

Example configuration to enable periodic SMS once per day:

- #Z19 24
- #sys func 2 on

#### **Locking of the module**

It is generally recommended to lock the configuration using the #lock command. Please refer to *Fejl! Henvisningskilde ikke fundet. Fejl! Henvisningskilde ikke fundet.* for the details.

# 12. Problem resolving (troubleshooting)

<span id="page-37-0"></span>It is always best to be located at the CCM 164 module when resolving problems. This allows for controlling that power is supplied and that there is sufficient GSM coverage. In many situations it is possible to tackle problems using simple SMS requests. Some of the following solutions are written as questions so as to lead to the problem's actual cause.

#### **a)** *I cannot contact the CCM 164 module?*

- 1. Is there a SIM card in the module?
- 2. Is power supplied to the module?
- 3. Do you have the correct number to the SIM card?
- 4. Is the SIM card *SIM code locked*?
- 5. Is there GSM coverage?
- *6.* Is everything OK as regards the control lamps?

#### **b)** *I can read the module, but why does it return an error when I send a new telephone number?*

• Remember, for example for Denmark, the numbers consists of + and 10 digits, for example +4512345678, where +45 is DK.

#### **c) I cannot modify the message text A1 and I want to assign it a different name, how do I do this?**

- Make a copy of the message configuration.
	- Send: **#A1 ?**

Reply: **#A1 (High water alarm) I1 P135**

Remember that a function, message text and message list are closely interrelated. Therefore, a change in text must be programmed with the same parameters as before for the same function.

Example: Message text 1 is **High water alarm**.

 This must be changed to **Port has opened, must be checked** with the same function. When input 1 is activated, an SMS is sent to telephone numbers in the telephone book, namely those in positions 1, 3 and 5.

The new configuration will appear as:

**#A1 (Port has opened, must be checked) I1 P135.**

#### **d)** *I have tried to contact the module, but there is no connection. I know that it did function earlier?*

- 1. Try to send a **#sys info** to the module. It could be that the module has been locked and your phone number is not in the telephone book.
- 2. Confirm that the control lamps are lit on the module's cover.
- 3. Remove the SIM card from the module and insert it into a mobile phone. Send some text messages and see if they are responded to.
	- o Error on GSM network.
	- o Defect SIM card.
	- o SIM card could have been erroneously closed by the service provider.
	- o Confirm that the telephone number to the SIM card is the number you are using.
- 4. Confirm that the antenna and relevant cables are OK:
	- o Confirm that the antenna is not snapped, cracked, loose or bent.
	- o Confirm there is nothing wrong with the cable.
	- o Confirm that the antenna plug is correctly tightened to the module.
- 5. Reset the module by depressing the MODE button for 10 seconds. When the control lamp

flashes the MODE button must be released and the reset begins.

If none of the above remedy the situation then a final test is to turn off the module and let the internal battery discharge.

- 6. Turn off the power supply to the module and wait 30 minutes.
	- i. Confirm that no lamps are lit under the module's cover.
	- ii. If they are lit, wait until everything is powered off and wait another 5 minutes.
	- iii. Turn on the power supply.
	- iv. Test again by sending **#sys info**.

NB: In some situations there may be a long delay before the message is returned.

If there is still no response and all the above issues have been attempted, then refer to *[15.2.](#page-50-2) [Guarantee.](#page-50-2)*

#### **e)** *When the supply voltage disappears I do not receive any messages?*

A message line must be programmed for power failure.

Example: #I200 (Net power on) (Net power off) P1 10 10

Written in a new SMS message and sent to the module.

#### **f)** *SMS module cannot be contacted*

If the SMS module cannot be contacted because an error occurred during the programming of the telephone book numbers or similar, then the module can be reset by depressing the MODE button for 10 seconds. The MODE button can be released when the control lamp flashes, this begins resetting the module.

#### **g)** *SMS module returns "ERROR writing to EEPROM"*

Possible error cause:

• The net power is disconnected from module and the module runs in backup mode. It is not allowed to write to the memory in this condition.

#### **h)** *SMS module returns "ERROR in EEPROM"*

This message indicates that a memory error has occurred. To determine whether it is a permanent error it is recommended first to restart the module by sending #sys restart or by pressing and holding the button for minimum 30 seconds:

• #sys restart or press and hold the button for 30 seconds

If the STATUS LED indicates EEPROM error, see *[0 Control lamps](#page-4-1)*, it indicates a permanent error. To validate this it is recommended to set back the configuration to the default values followed by a restart. Please notice that the #sys defaults command deletes all programmed phone numbers, messages, parameters etc. Hence it is recommended to backup the configuration before the starting the following procedure:

- #sys defaults
- #sys restart or press and hold the button for 30 seconds.

After the procedure above it is validated by inspecting the STATUS LED whether the module is ok by e.g. sending the #sys info. If the module still returns *"ERROR in EEPROM"* please see [15](#page-50-0) [Responsibility](#page-50-0)  [and guarantee](#page-50-0)

# <span id="page-39-0"></span>13. Overview of commands (short form)

# <span id="page-39-1"></span>13.1. General command definitions:

- # commands can contain a text/description which must always be within parenthesis (text).
- Only the following characters are allowed in the text description: a-z, A-Z, æ-å, Æ-Å, 0-9, and : ; . ,  $+ - ? &$
- # is used as the beginning of a command and must otherwise not be used.
- ( ) are used for definitions of reply text or for naming of an input or output.
- Numerical values with decimal places can only use a dot as separator.
- In general a command followed by a single question mark returns the value and a command followed by two question marks returns the definition. The space between the command and the question mark is optional.

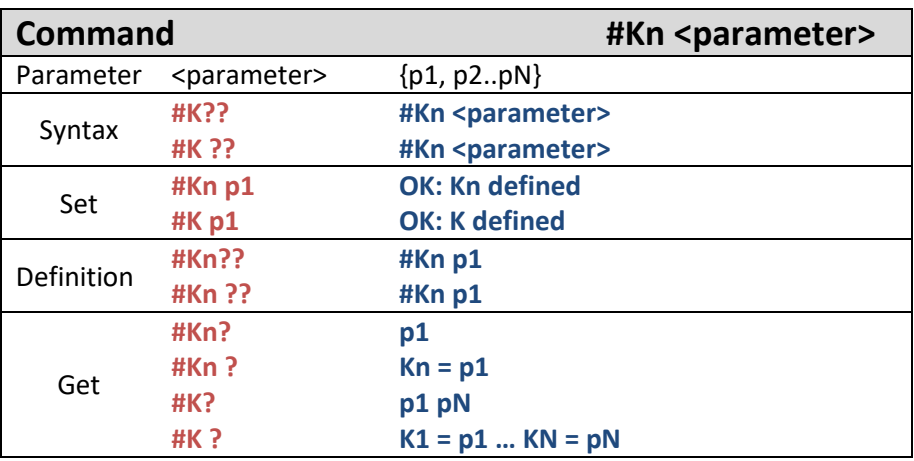

**Error types:** 

CCM164 uses a number of defined error messages. The two most typical replies to erroneous commands are:

- o If the command cannot be recognized by the CCM164 "Error command unknown" is returned:
	- **■** E.g. #Q6 ON  $\rightarrow$  Error command unknown: #Q6 ON
- $\circ$  If the command is recognized but a parameter contains an error "Error in command parameter" is returned:
	- **■** E.g. #LANG BT  $\rightarrow$  Error in command parameter: BT

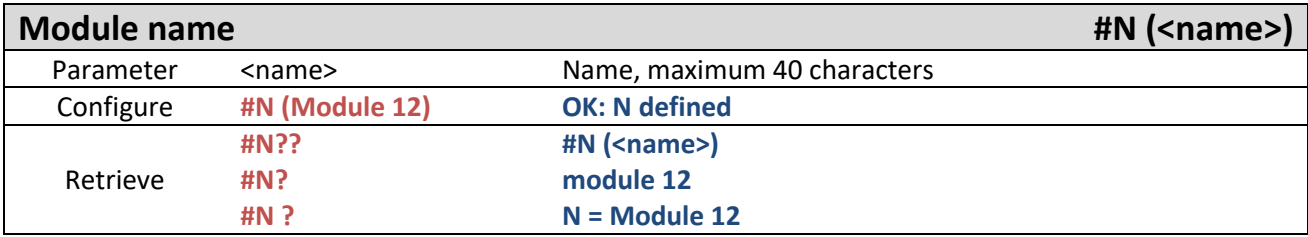

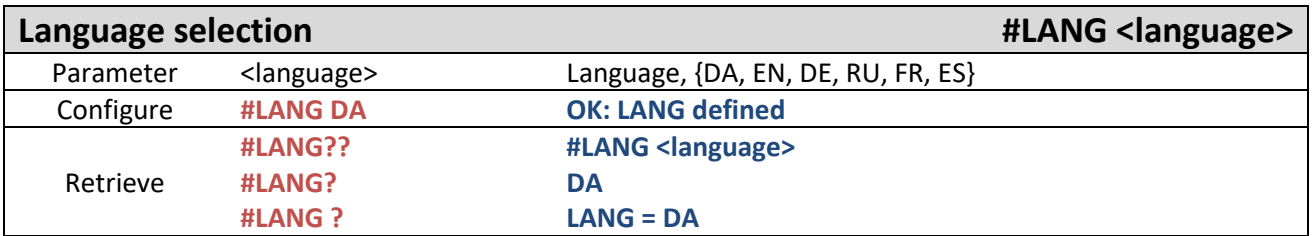

**NB: Russian, French and Spanish use Unicode (for sending special characters), i.e. SMSs are getting slower and the App can't be used for large configurations (see section** Fejl! Henvisningskilde ikke fundet. **for more info regarding this).** 

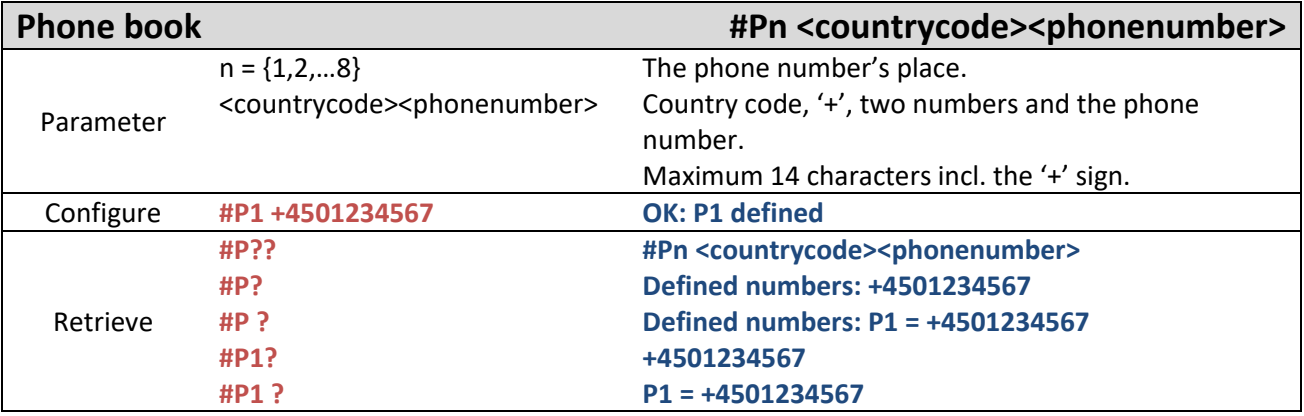

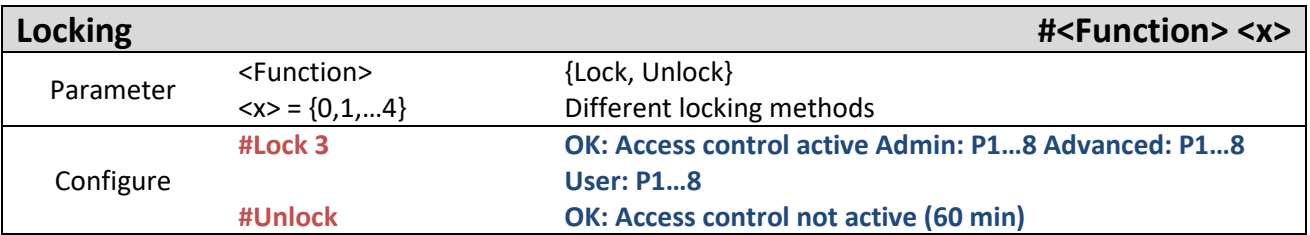

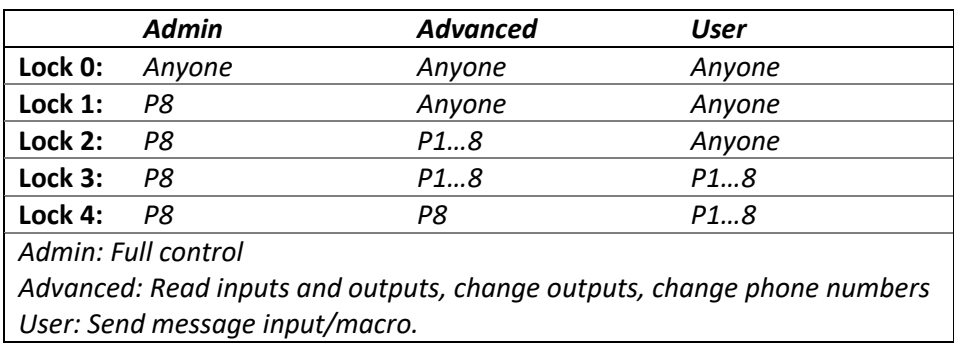

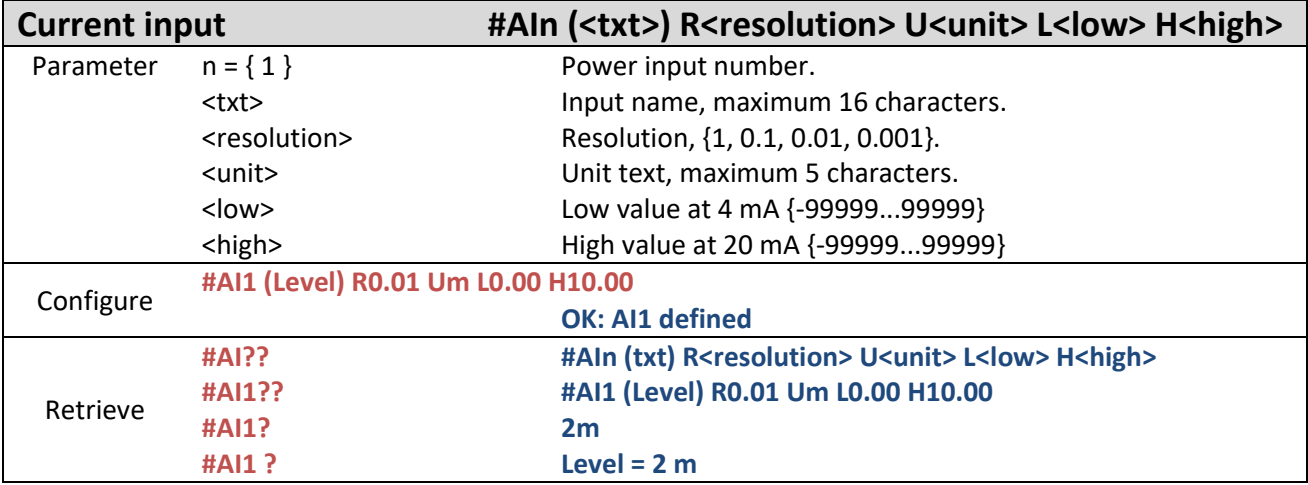

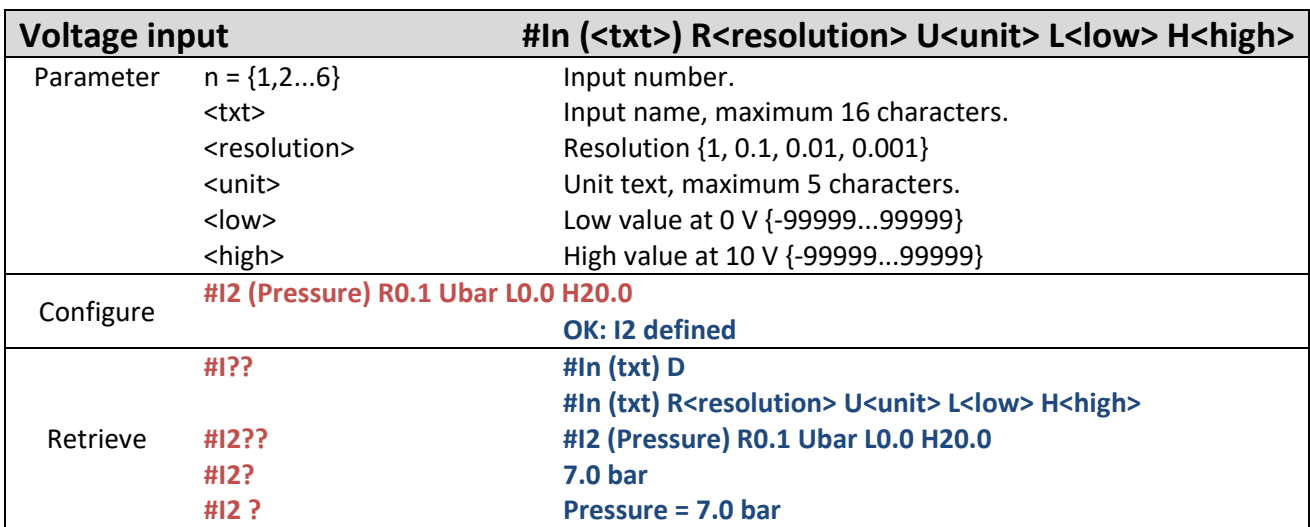

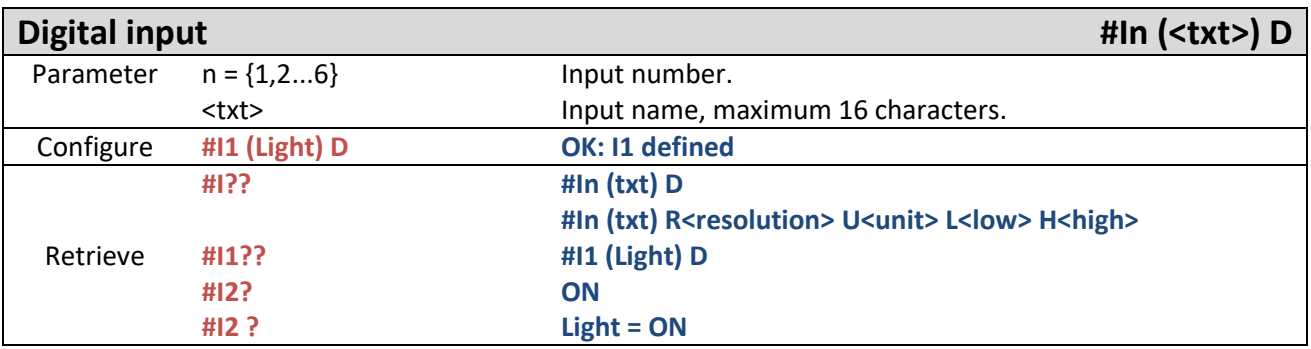

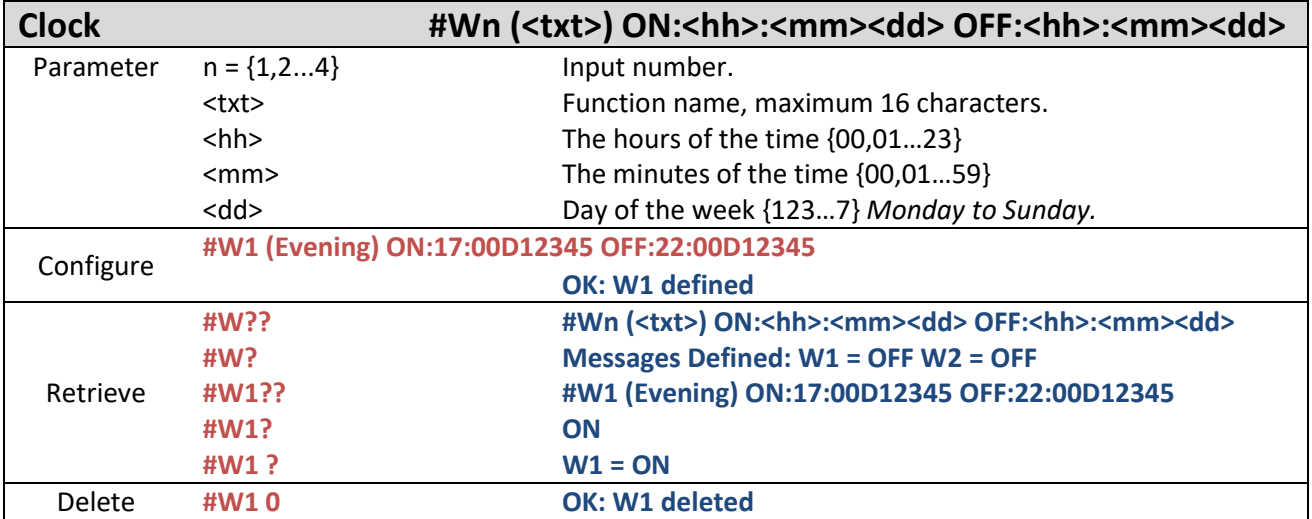

**NB: The time in the module is continuously retrieved from the network of the module's SIM card. It is possible to make a time shift in relation to the network's time zone (for more info on this, see the "#sys offset" section [10.5\)](#page-31-0).** 

**NB: The time will not be updated if the SIM card is removed. If the module is started without a network connection, the time will be invalid.** 

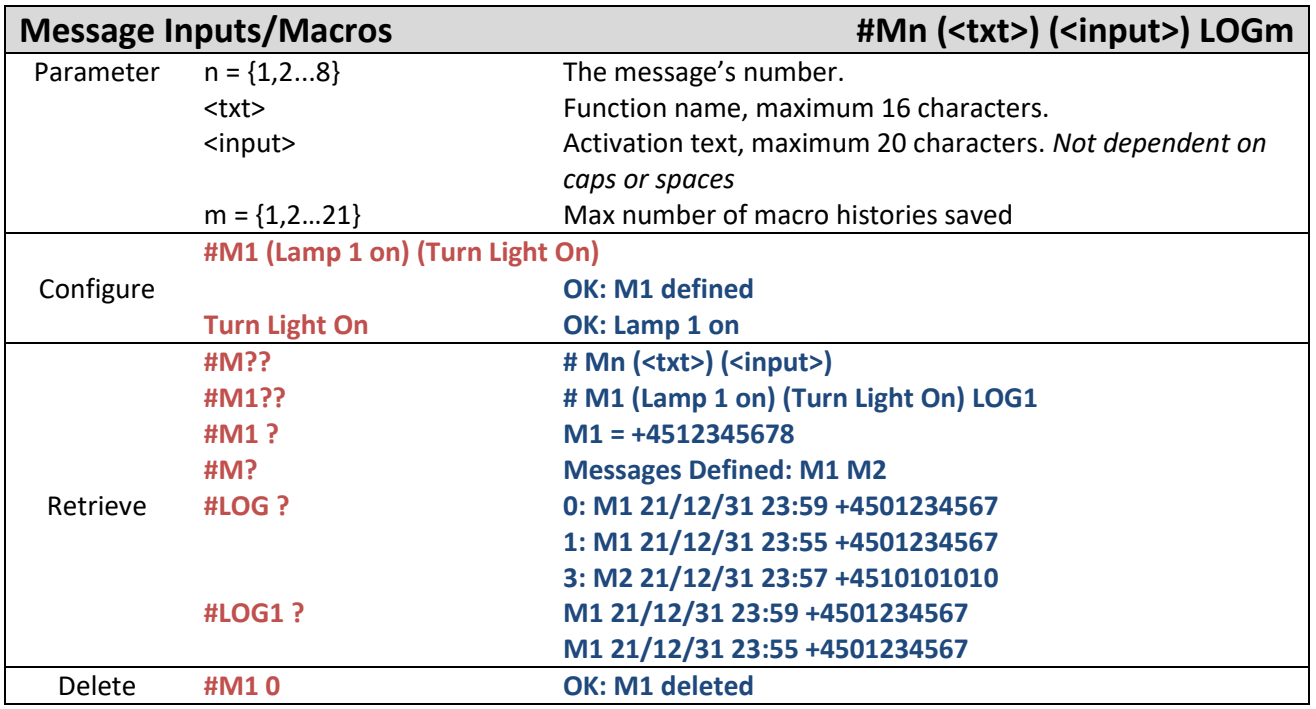

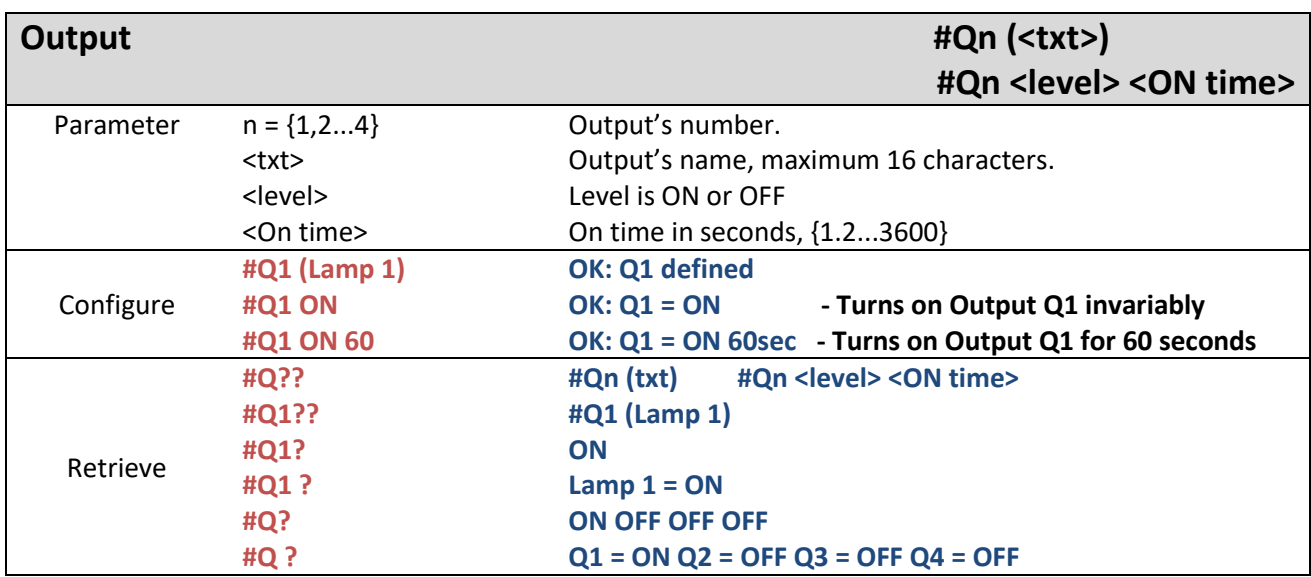

**NB: The command is rejected if the output is being used in a rule.**

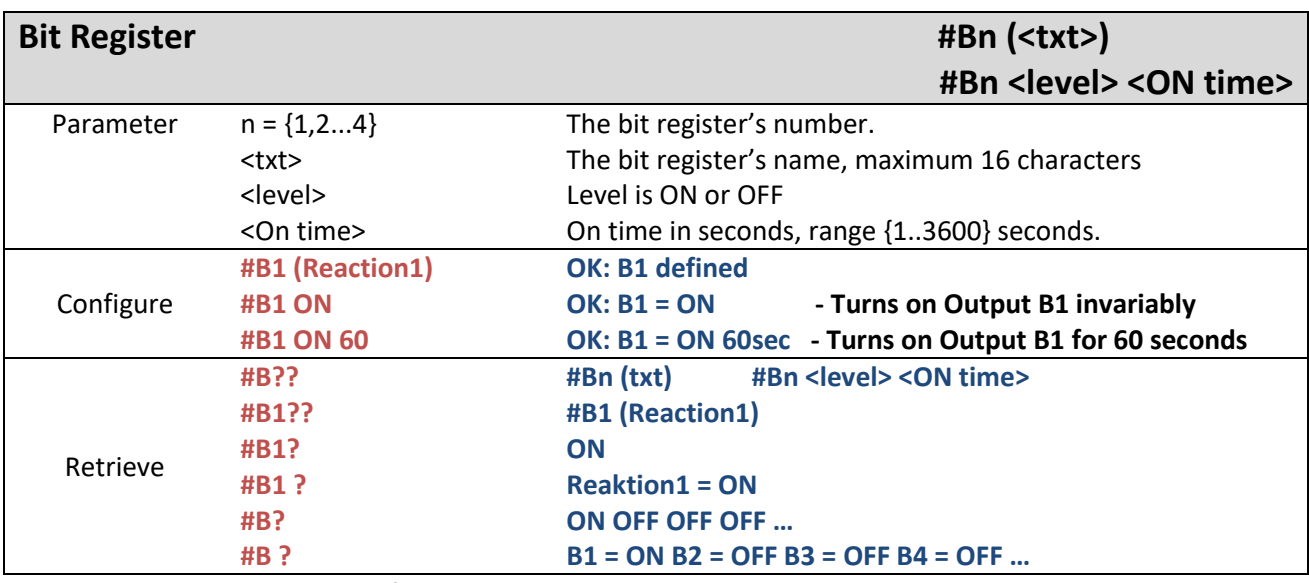

**NB: The command is rejected if the bit register is being used in a rule.** 

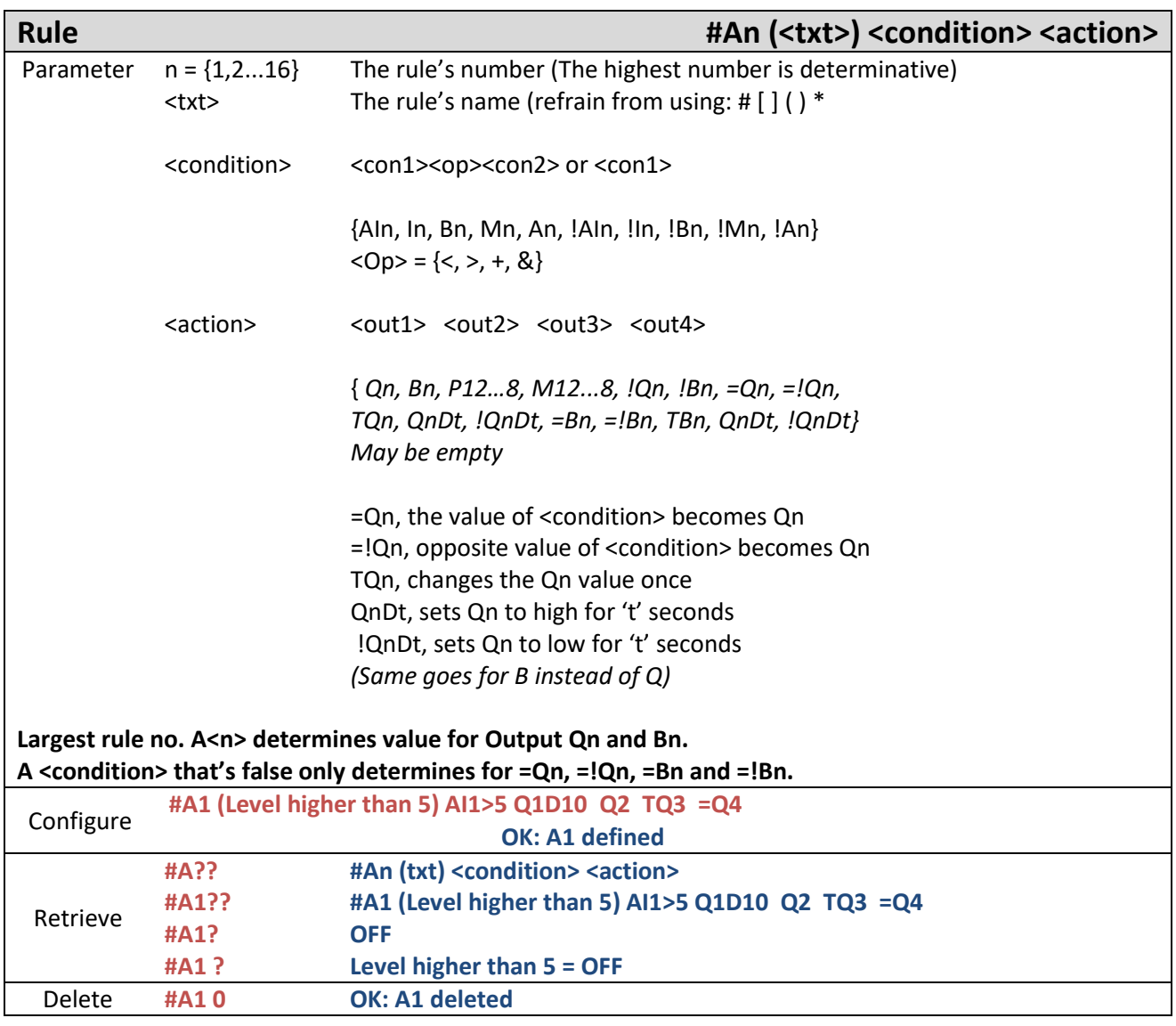

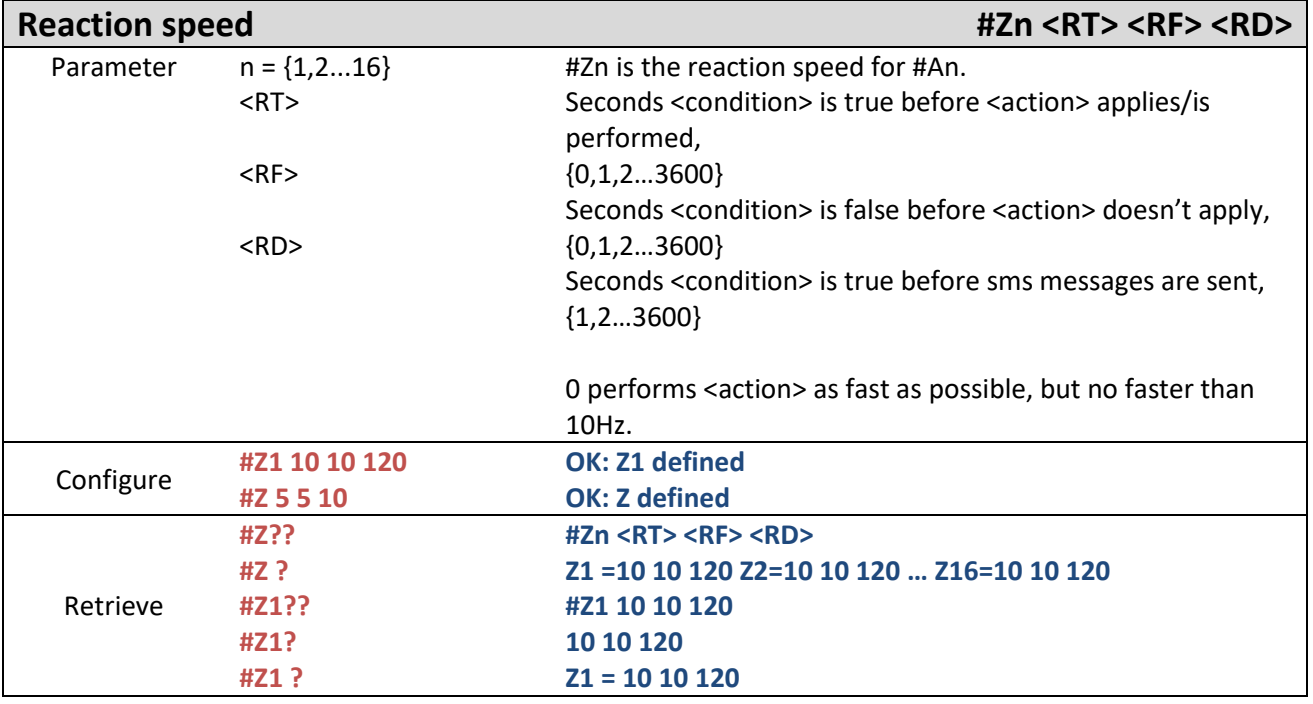

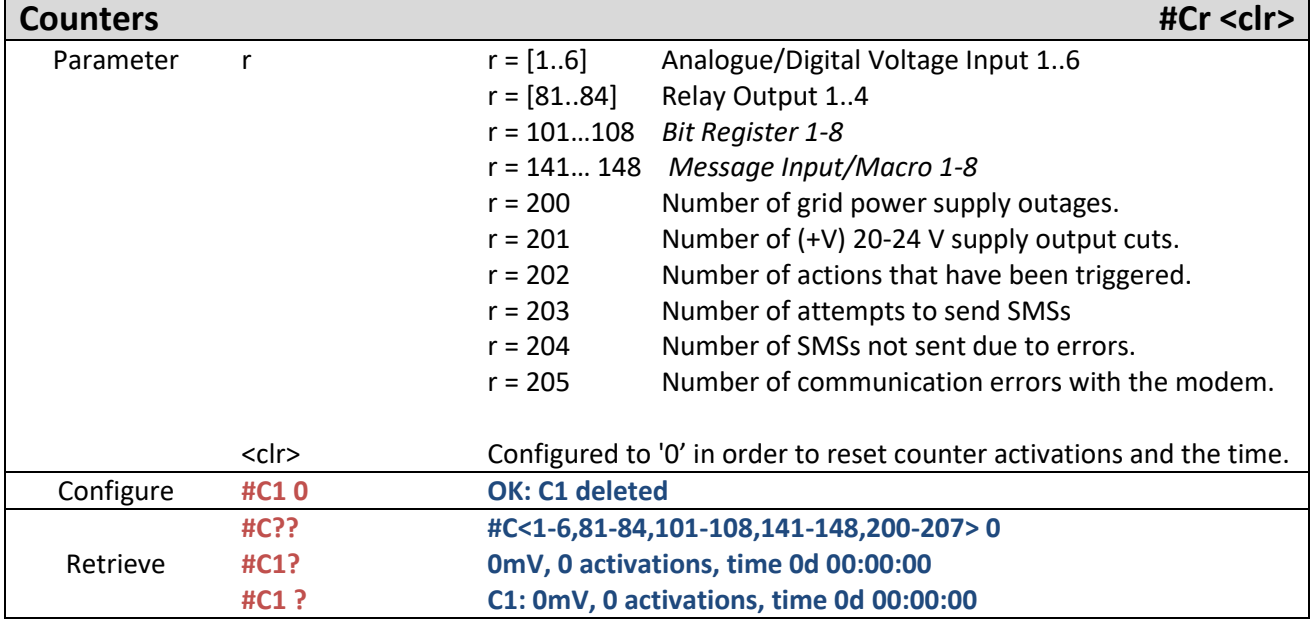

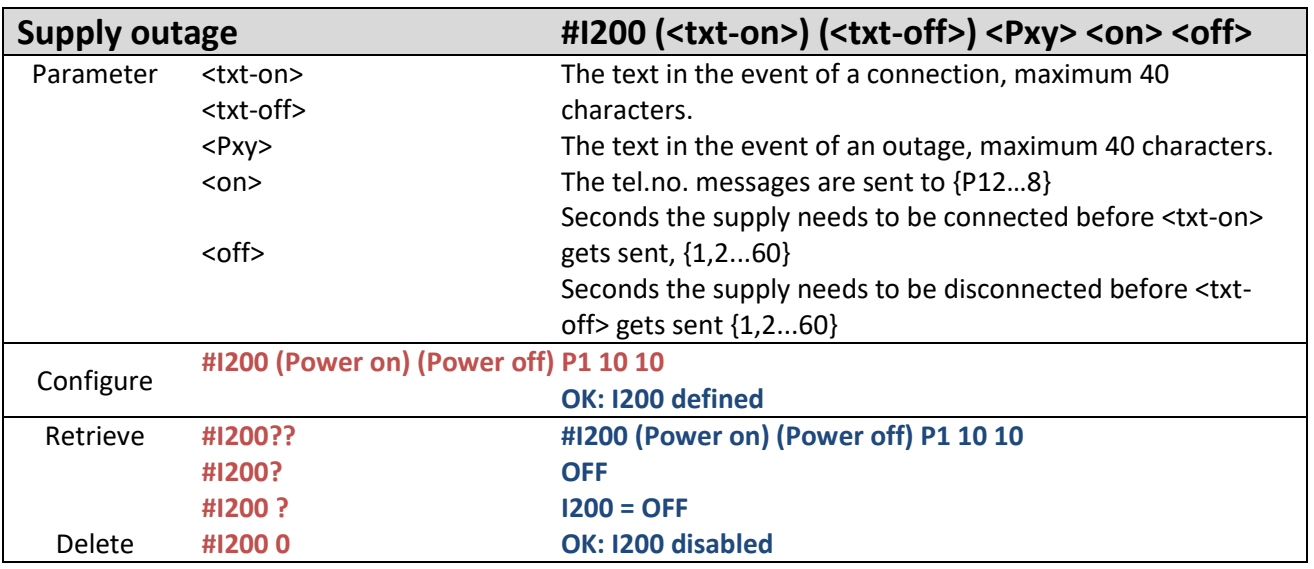

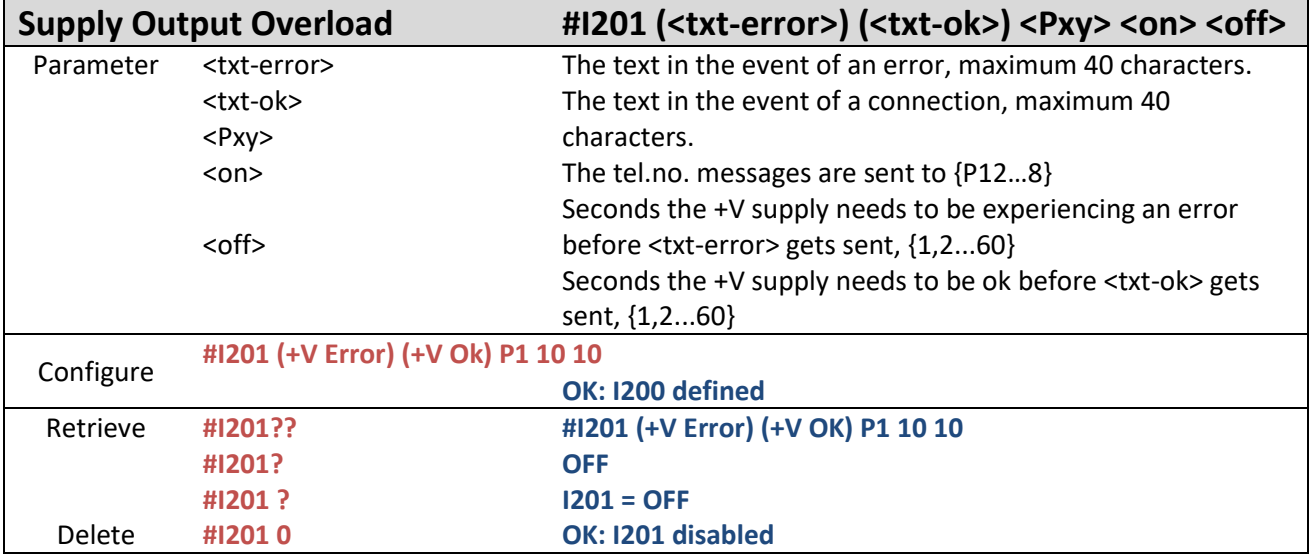

**NB: The supply output is not on the CCM164-24V module, so this function is not applicable.** 

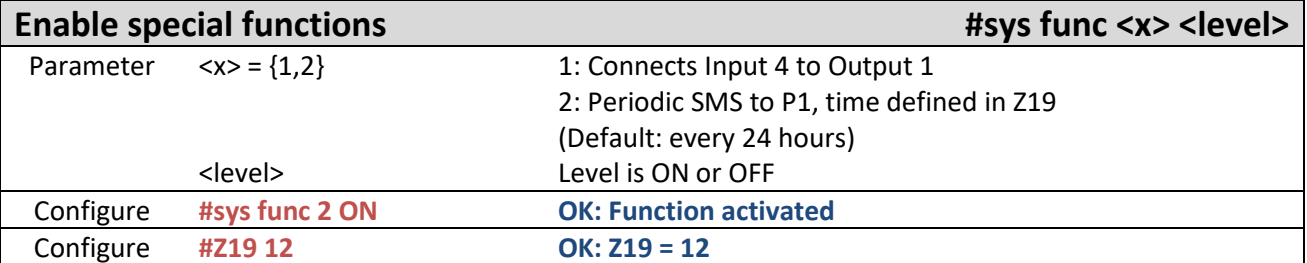

# *System commands*

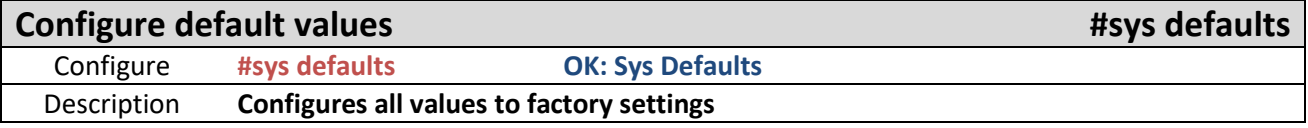

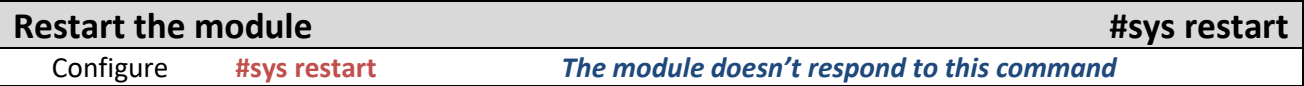

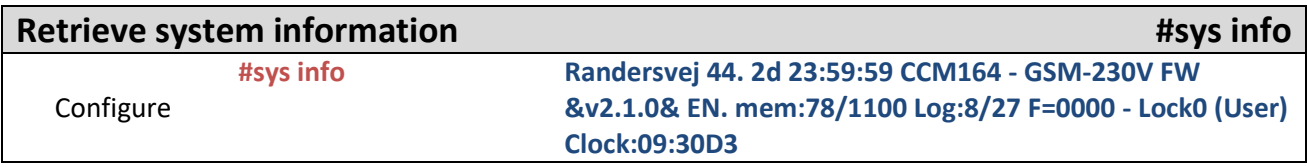

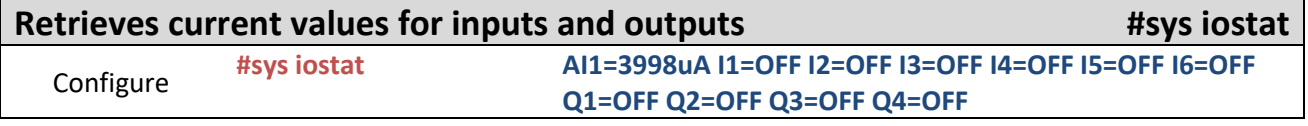

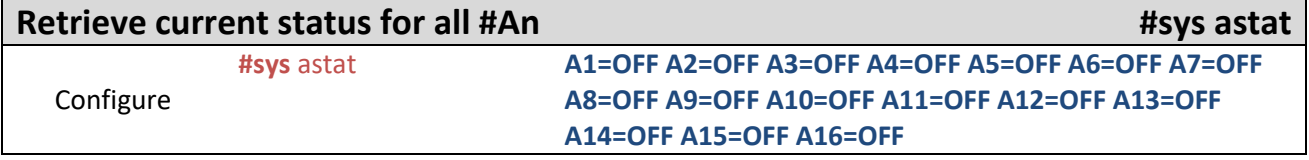

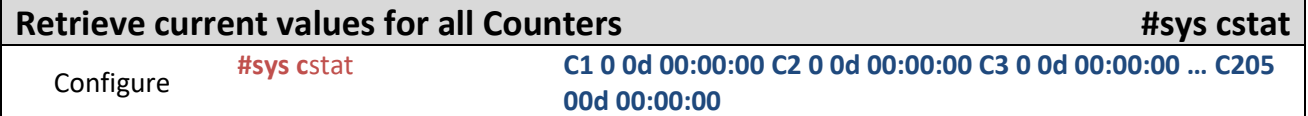

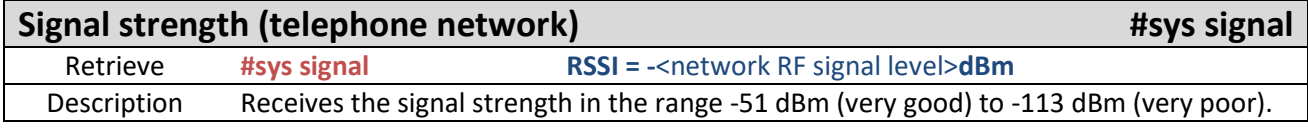

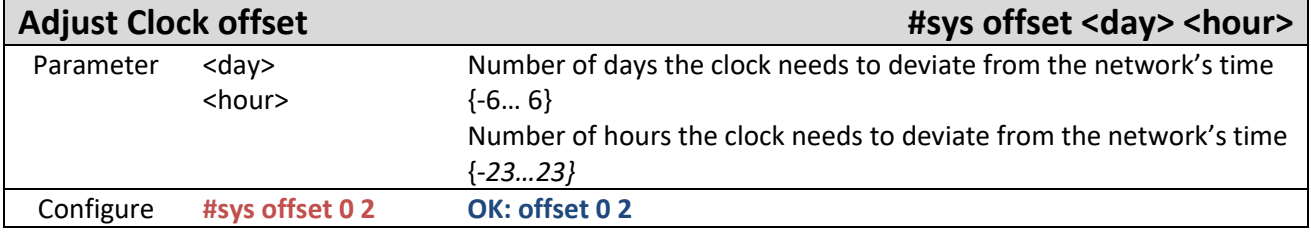

# <span id="page-47-0"></span>14. Firmware update

The firmware in CCM 164 can be updated using the PC programme "Selektro Firmware Updater" for Microsoft Windows 7 or later, and a Micro USB cable for connecting between a PC and CCM 164:

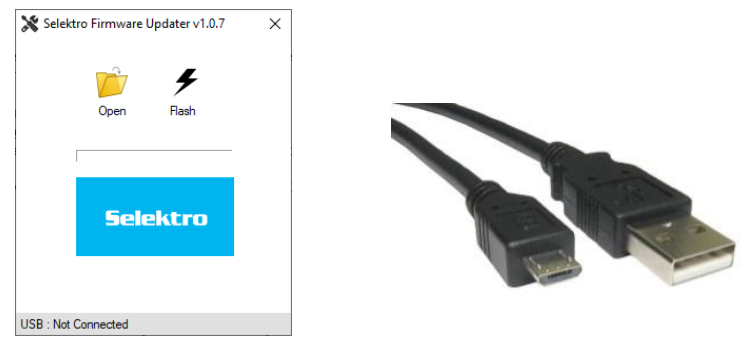

It is important to make a backup of your settings before starting the firmware update. I.e. programmed phone numbers, messages and other settings. **This is important because it might be necessary to reset the configurations after updating the firmware**.

- 1. Start the PC programme "Selektro Firmware Updater".
- 2. Now connect the Micro USB cable between the PC and CCM 164.

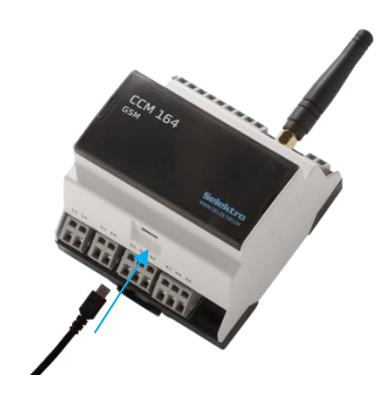

3. Hold down the Mode button until the program displays an SN number (approximately 20 seconds):

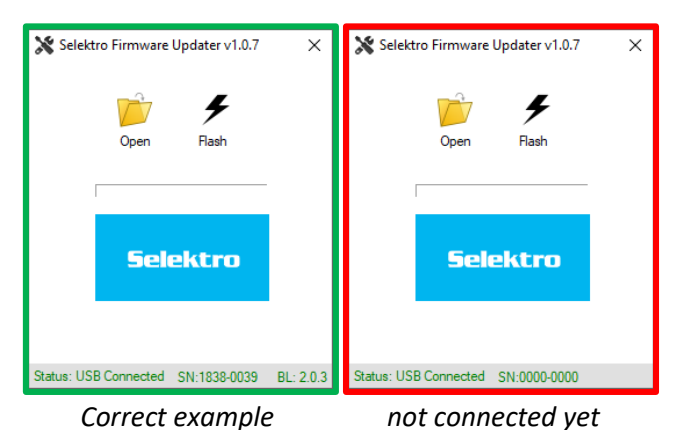

*If this method doesn't work:*

- a. *Send the command "#sys restart"*
- b. Remove the supply to the module. Wait until the backup supply is completely discharged (all LEDs are off), which can take up to 20 minutes. *Now unplug it and plug it in again*

4. Click the "Open" button, then select the firmware file e.g. CCM164-vxyz.srec. If all goes well, the programme status will change to "Firmware Loaded":

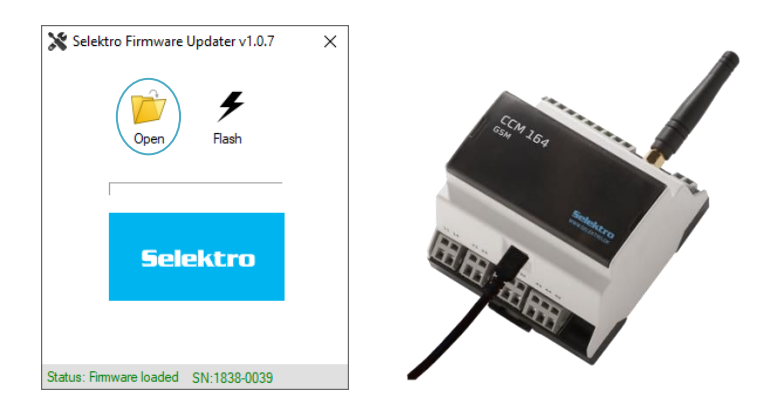

5. Click the "Flash" button to start the update. The programme status will change to "Flashing...", and the status bar in the middle will show the progress of the update.

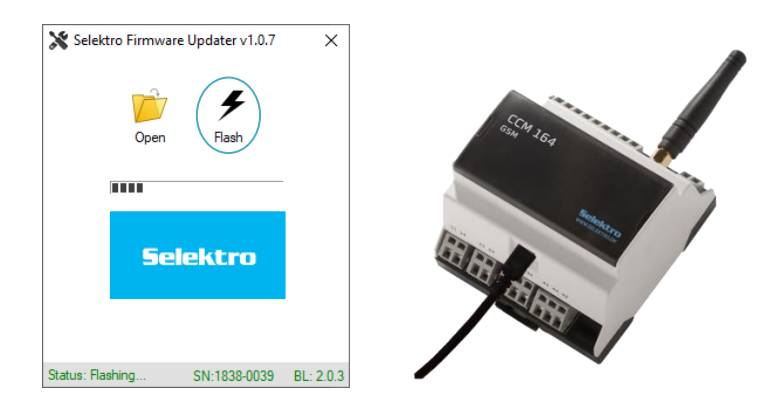

*NB: Don't remove the USB cable while the module is being updated.*

6. When the update is complete, the status bar will say "Successfully flashed !!!":

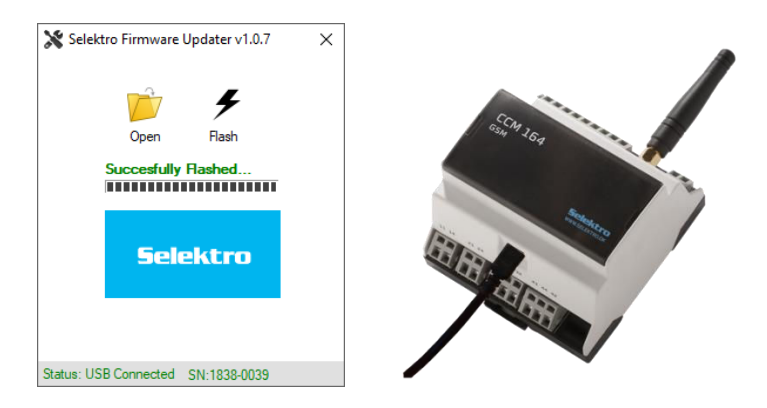

7. Remove the USB cable before closing the "Selektro Firmware Updater".

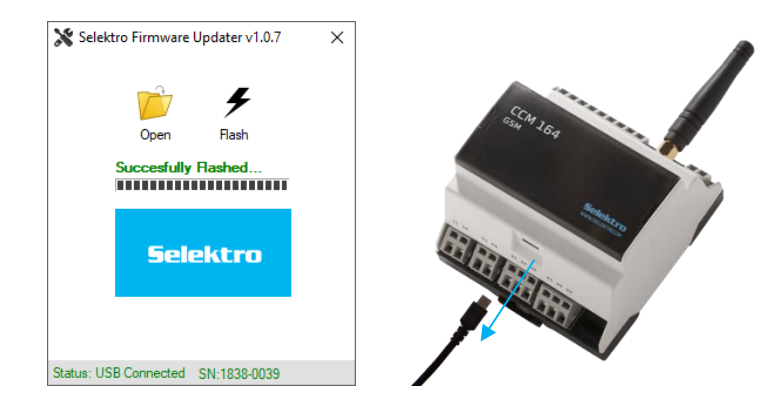

8. Close the "Selektro Firmware Updater".

*Updating the software version may make changes that trigger EEPROM errors when starting up.* Send the message *"#sys defaults". This resets the configuration. Validate whether the module starts up without an EEPROM error indication.* 

9. You can then check with "#sys info" whether the version has been updated to the desired version

If the module doesn't start up afterwards, try updating again.

# <span id="page-50-0"></span>15. Responsibility and guarantee

# 15.1. Responsibility for CCM 164 and its use

<span id="page-50-1"></span>The CCM 164 module from Selektro A/S is intended for monitoring and registering events on its inputs. An SMS with the programmed text is sent to the programmed telephone numbers. The module can, upon receipt of an SMS, start and close four relay outputs. The CCM 164 module will send a message if power from the power grid (230 VAC) is lost.

A Selektro CCM 164 module, is as described, intended for monitoring and error reporting. The module can, upon receipt of an SMS message with the appropriate text, activate one of the outputs, which can then be used as necessary.

The CCM 164 module uses the standard GSM850/900 and GSM1800/1900 net, and there can be periodic failure or varying coverage. Reliability of the SMS can therefore never be better than that in the local GSM network.

GSM coverage must be ensured upon installation of the system, and this for all actual locations and under all conditions.

Selektro A/S does not accept any responsibility for damages caused by use of a CCM 164 module, and this for both person and material damages.

### 15.2. Guarantee

<span id="page-50-2"></span>Selektro A/S provides 1 year and 6 months guarantee on its CCM 164 modules, and this from the date (year and week code) specified by the Warranty Start on the Warranty label on the side of the module. The guarantee does not cover materials or working hours for the repair of defect modules that have been sent to our address.

Exempt from guarantee are:

- Incorrect connection to the power source.
- Incorrect voltages on inputs.
- Excessive loads on relay outputs.
- Disassembly of the product.
- Bad GSM coverage in the area of its implementation.
- Programming of a replaced module.

What to do if a module is defective within its guarantee period:

Call Selektro at +45 87761100 and request a return authorization. Following investigation of the defect CCM 164 we will determine whether it will be repaired or exchanged.

What to do if a module is defective outside its guarantee period:

Call Selektro at +45 87761100 and request a return authorization. Following investigation of the defect CCM 164 we will send you an offer for the repair or possible exchange.

# <span id="page-51-0"></span>16. Electrical specifications

#### Order number:

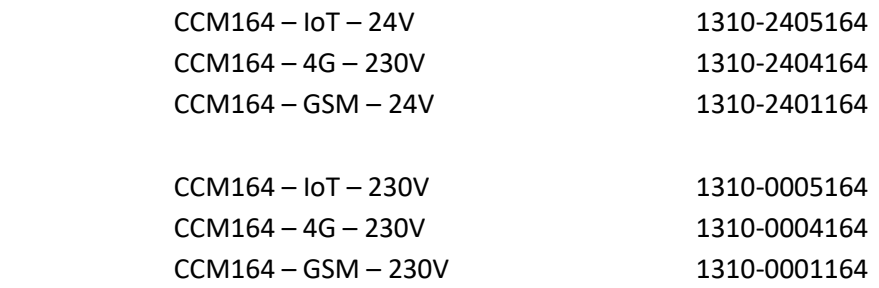

Main power supply:

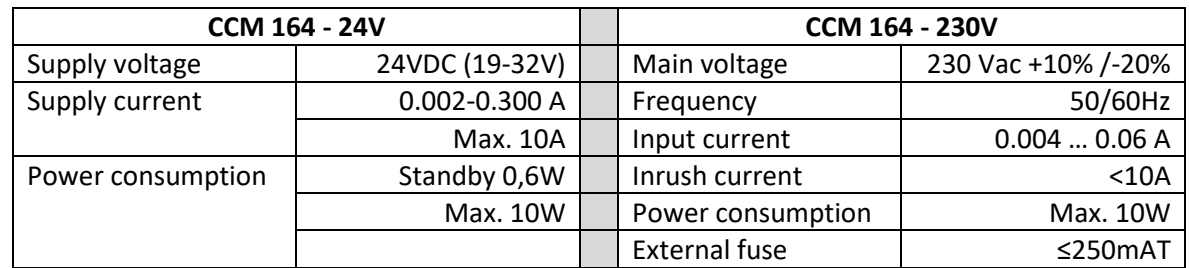

- Overvoltage Category III
- Pollution degree 3
- Rated impulse withstand voltage Uimp = 4kV

Installation and physical:

- Mount on a 35 mm DIN rail
- Size (WxHxD) 87 x 90 x 62mm
- Weight 250g
- Wire size  $0.5 2.5$ mm<sup>2</sup>
- Vibration (sinusoidal) 10-500Hz, 1G
- Free fall 0.3m
- Protection degree IP20
- Relative air humidity 10% 95% no condensation.
- Ambient temperature operation -20°C to +50°C
- Must not be exposed to direct sunlight during operation.
- Storage and transportation temperature  $-20^{\circ}$ C to +60 $^{\circ}$ C
- Max. altitude above sea level 2000m
- Startup time 20-120sec. depending on GSM NET.
	- o Warning: Contains power bank, do not disassemble!
- Backup 2 SMS messages @ 2min.
	- Number of messages depends upon GSM NET and provider.

Analog input 0 ... 20 mA / 4 … 20 mA:

- Number 1
- Electrically isolated No
- Analog mode

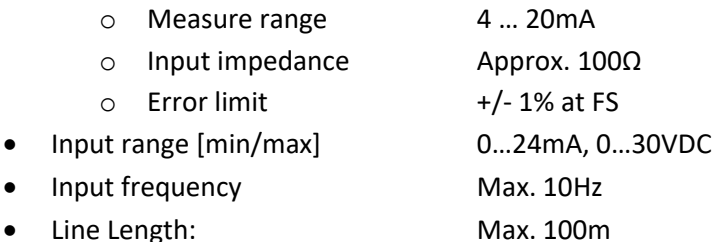

Digital input with optional 0…10 V analog:

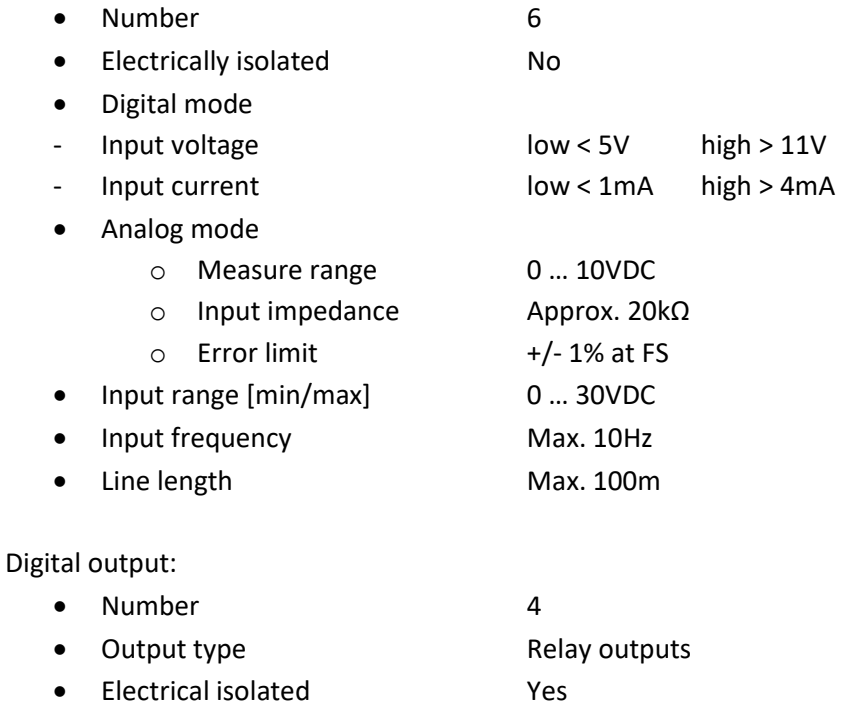

- Isolation voltage 4 kV • Relay NO #11 and #21
	- o Continuous load Max. 10A @ 230Vac AC1 Max. 500W @ 230Vac - AC3 Max. 1A @ 48VDC Max. 10A @ 24VDC o Minimum current 5mA @ 10V o Max inrush current 18A o Switching rate Max. 1Hz

Max. 100W @ 230Vac - AC3

- Relay NO #31 and #41
	- o Continuous load Max. 2A @ 230Vac AC1
	- Max. 1A @ 30VDC o Min. current 5mA @ 10V o Max. inrush current 6A or 10A @ 20ms o Switching rate Max. 10Hz
- Line length Max. 100m

Power supply output +V (Only 230V version):

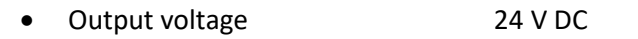

- Tolerance  $+/-20\%$
- Output current max. 100 mA

Antenna:

• Gain: 0 dBm • Connector on module: SMA female

Band and frequency:

- GSM type:
	- o GSM/EDGE: B3/B8 850/900/1800/1900Mz
- 4G type:
	- o LTE: B1/B3/B7/B8/B20/B28 700/800/1700/1800/1900/2000/ 2100/2500/2600MHz
	- o WCDMA: B1/B8 850/900/1700/1800/1900/2100Mz
	- o GSM/EDGE: B3/B8 850/900/1800/1900Mz
- IoT type:
	- o Cat 1: B1/B2/B3/B4/B5/B8/B12/B13/B14/B18/B19/B20/B25/B26/ B27/B28/B66/B85 – 700/800/850/900/1700/1800/1900/2000/ 2100/2500/2600MHz
	- o Cat NB2: B1/B2/B3/B4/B5/B8/B12/B13/B18/B19/B20/B25/B26/ B28/B66/B71/B85 – 600/700/800/850/900/1700/1800/1900/ 2000/2100/2500/2600MHz
	- o GSM/EDGE: B3/B8 850/900/1800/1900Mz

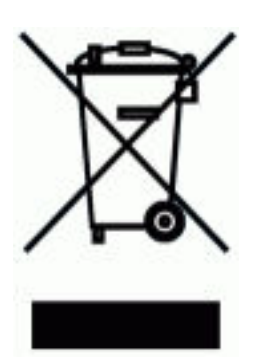

*Electric and electronic equipment (EEE) contains materials, components and compounds that can be dangerous and damaging to human health and to the environment. This is when waste from such electrical and electronic components (WEEE) is not correctly disposed of.* 

*Products that are marked with the cancelled trash can are electric and electronic equipment. The cancelled trash can symbolizes that waste from the electric and electronic equipment must not be disposed of together with unsorted household garbage, but must be collected separately.* 

*For this purpose, all local councils have established collection procedures whereby electric and electronic trash can be delivered free of charge for recycling or to sites for its disposal. Direct collection from households is also possible. Relevant details can be obtained from the respective council's technical*

#### **EU** - Declaration of Conformity

Undersigned

Selektro Group A/S, Erhvervsvej 33, DK-9632 Møldrup.

hereby declare under our sole responsibility that the following equipment/product/apparatus:

Manufacturer Selektro A/S CCM 164 - GSM, CCM 164 - 4G og CCM 164 - IoT Product

is in accordance with the requirements of the EU directives specified below, when applied with the mentioned standards:

Directives:

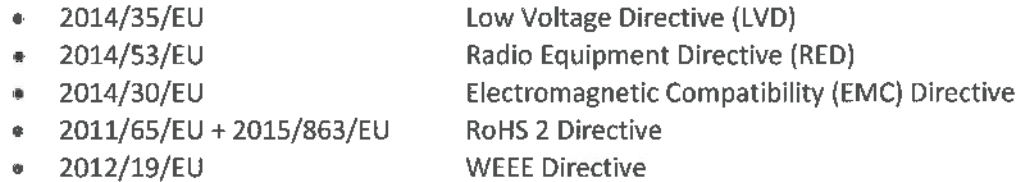

#### Standards:

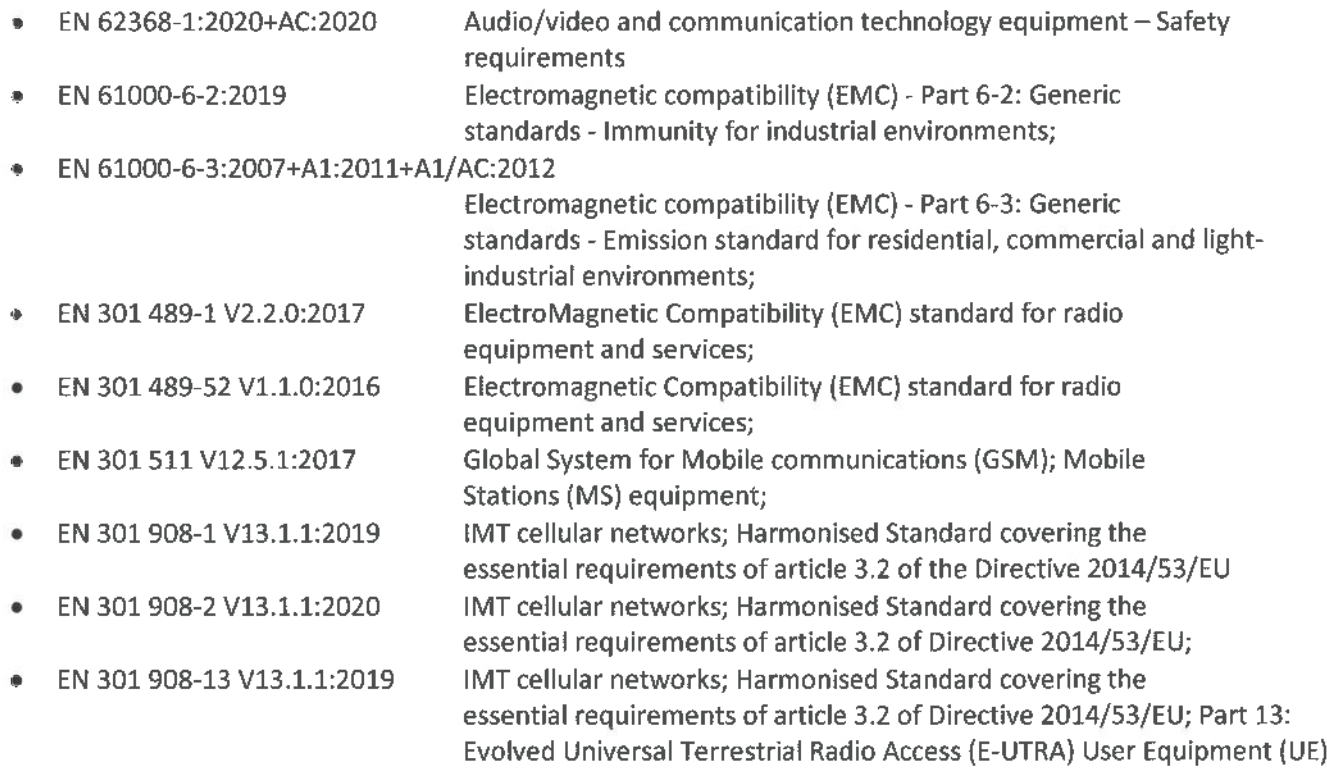

This requires that the product is correctly mounted, maintained and used as originally intended, in accordance with the judicial laws, valid manufacturer guidelines and standard accepted procedures and use.

Applicable from 2nd of January 2021.

Karl Peter Andersen Director Selektro A/S